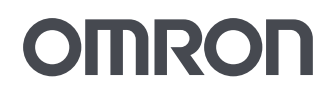

 $2$ en

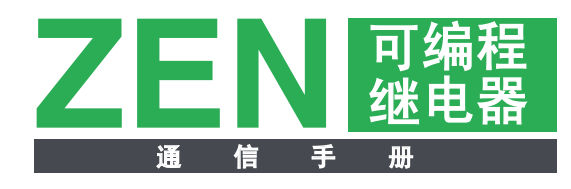

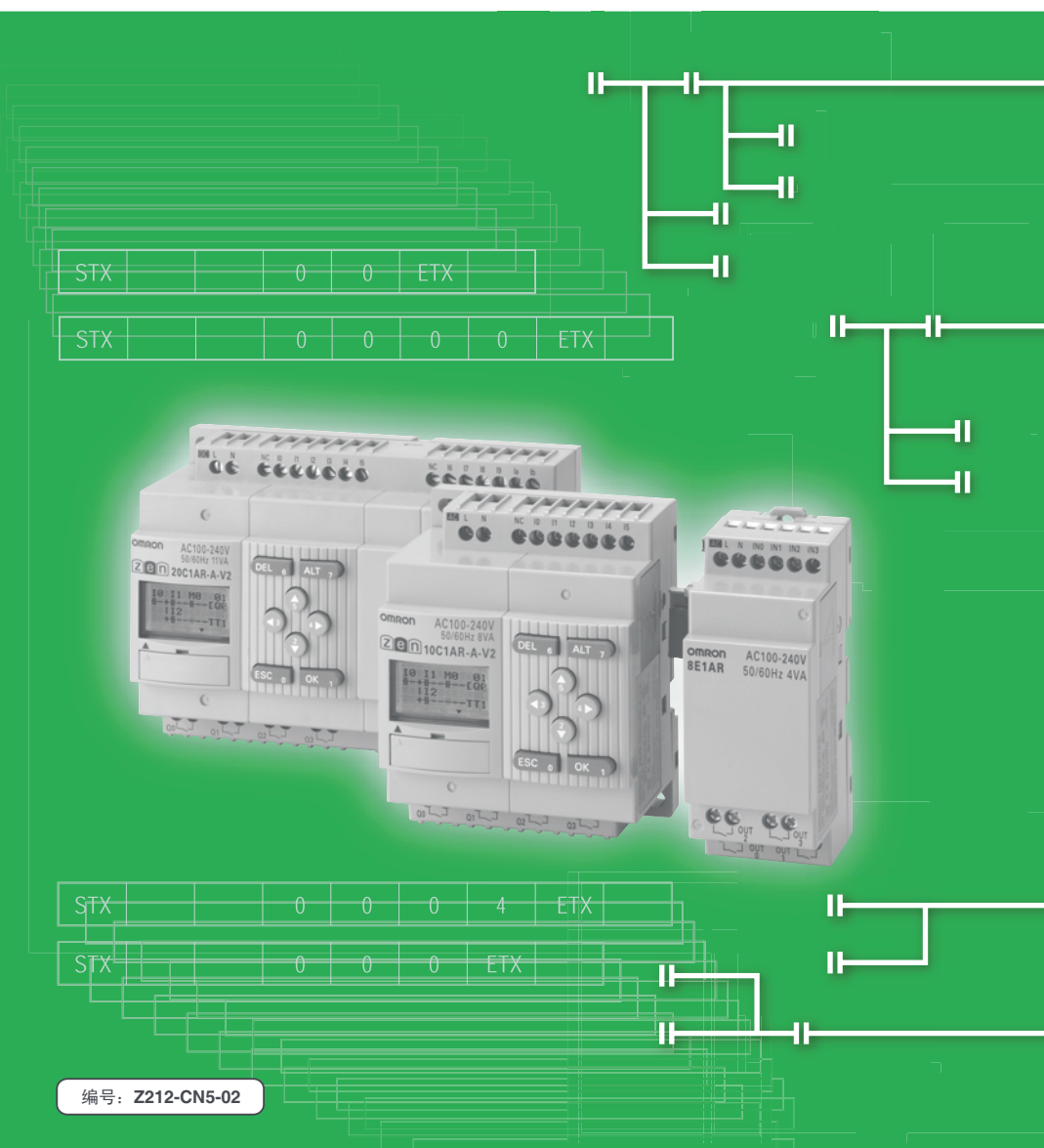

# **OMRON**

特约经销商

 $ZEN$ 

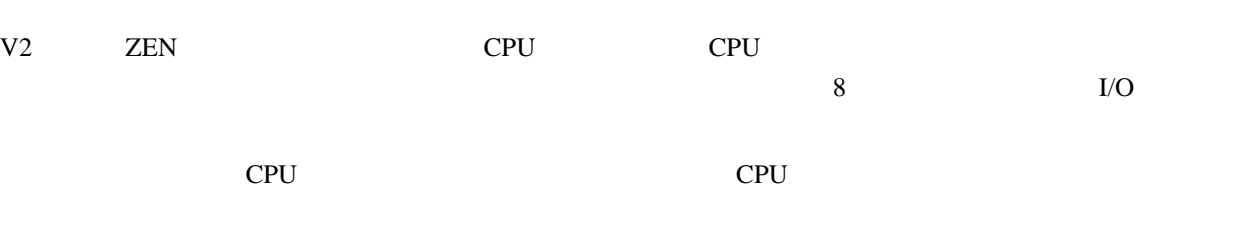

- $FA$
- FA
- FA
- FA

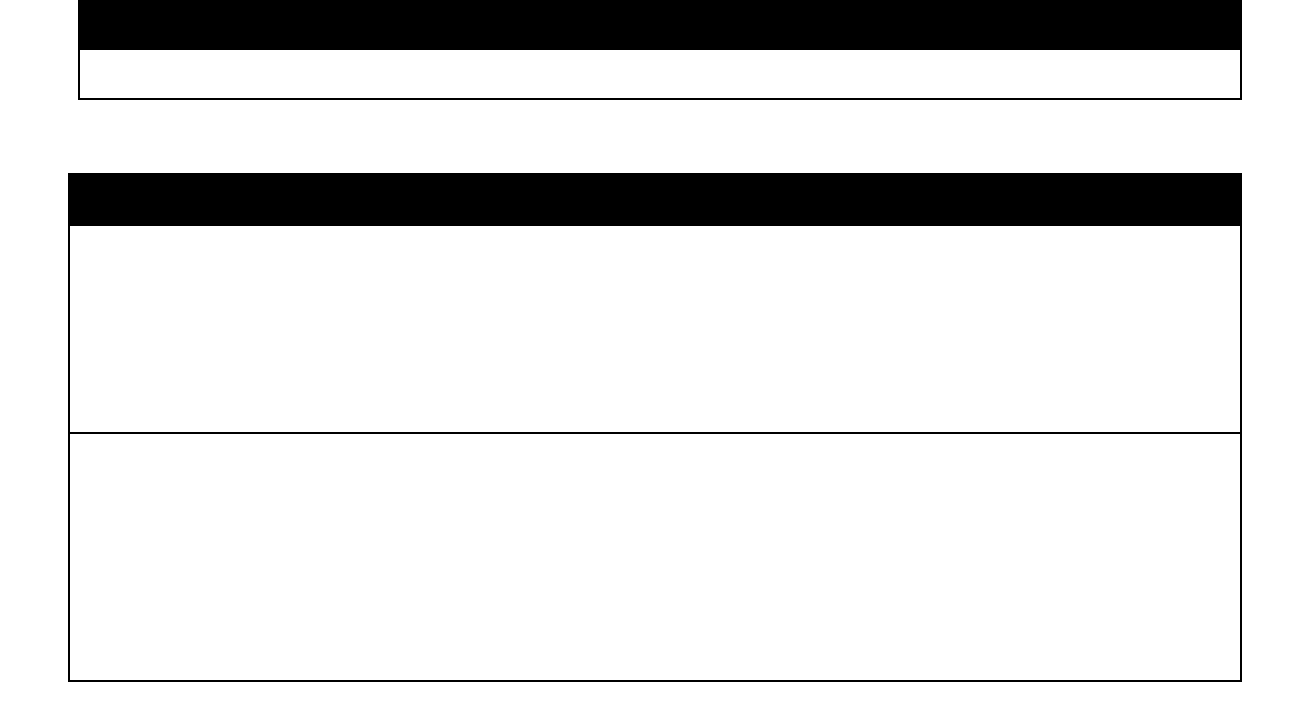

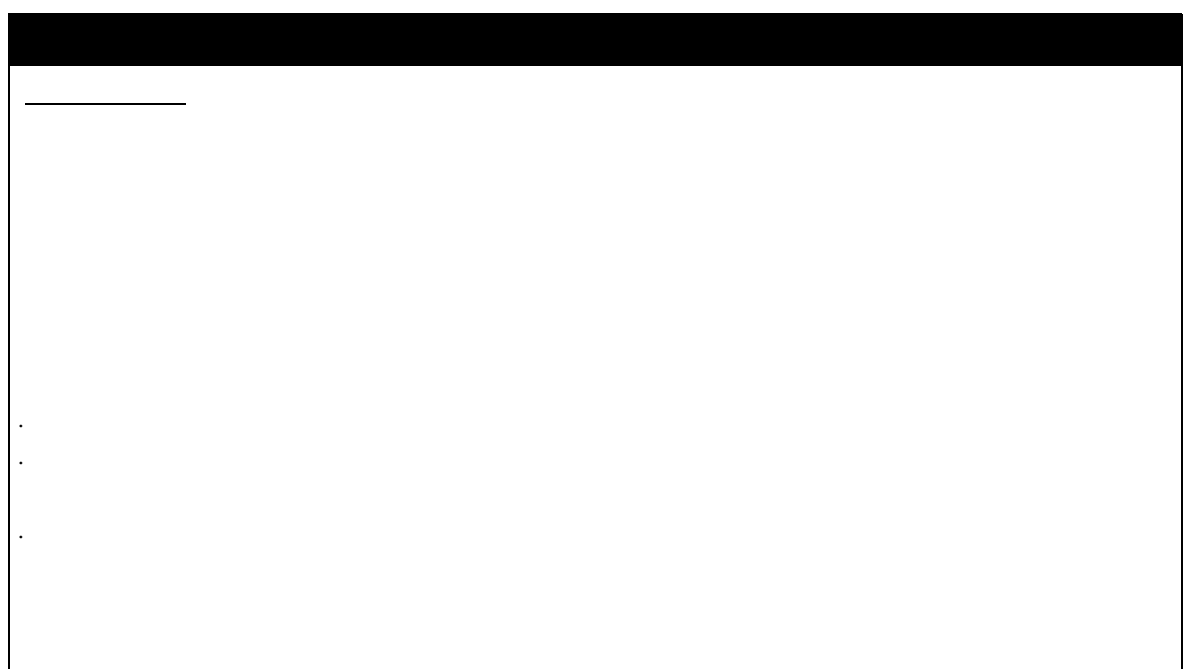

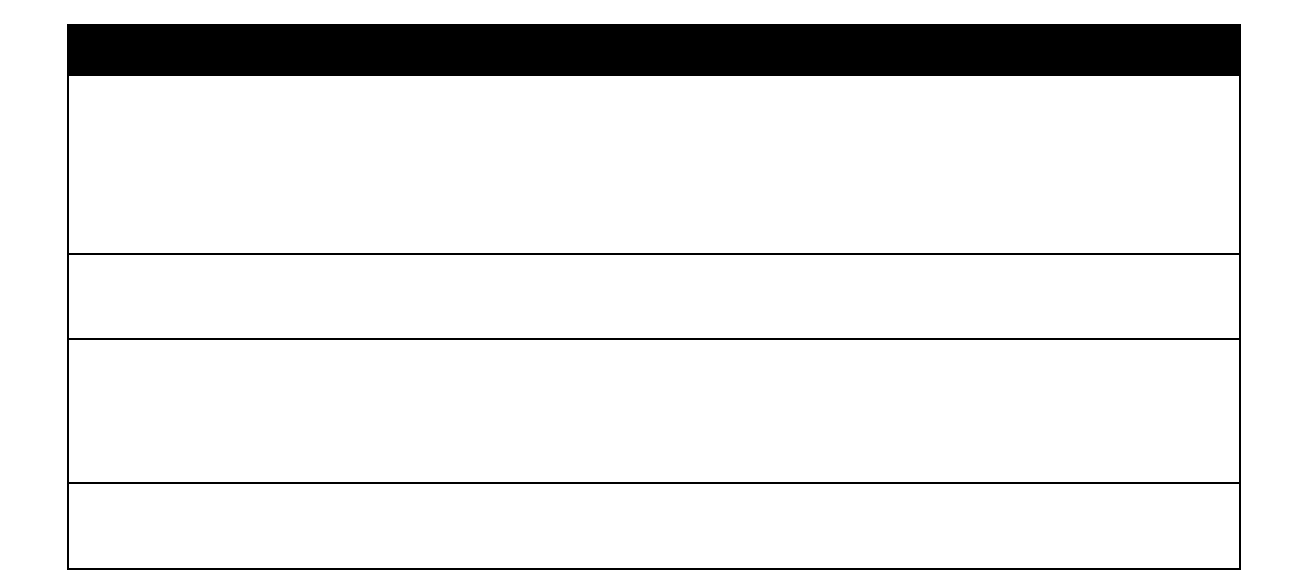

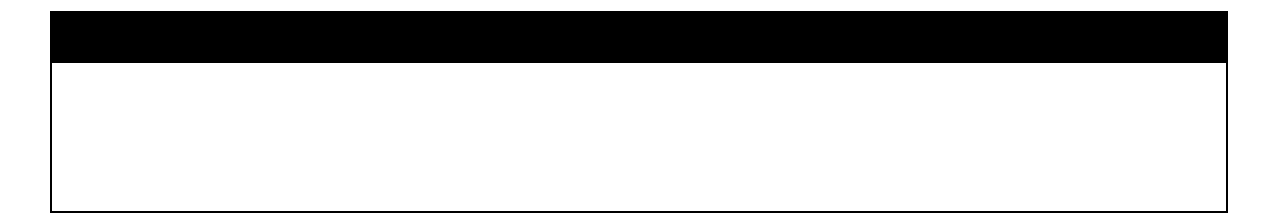

### ZEN

#### $ZEN$   $ZEN$

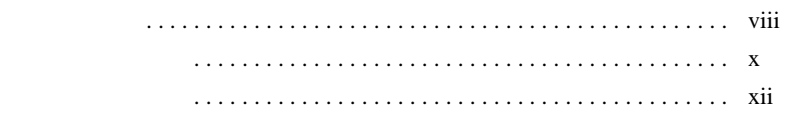

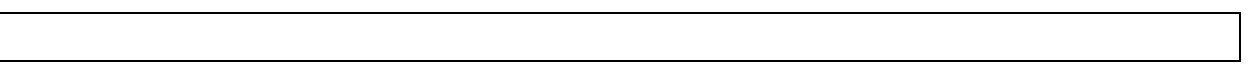

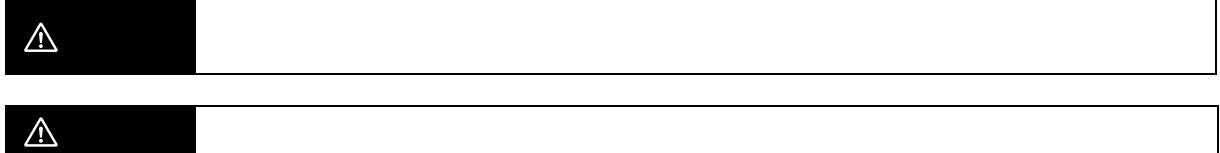

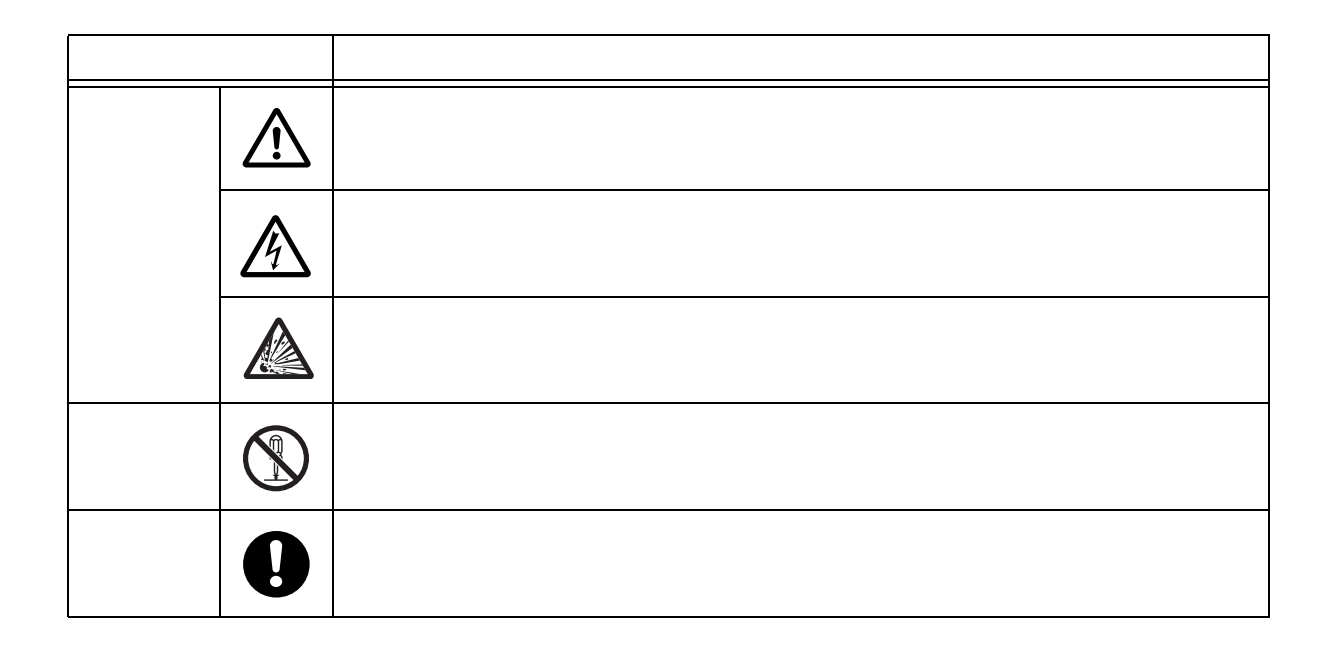

<span id="page-7-0"></span>Г

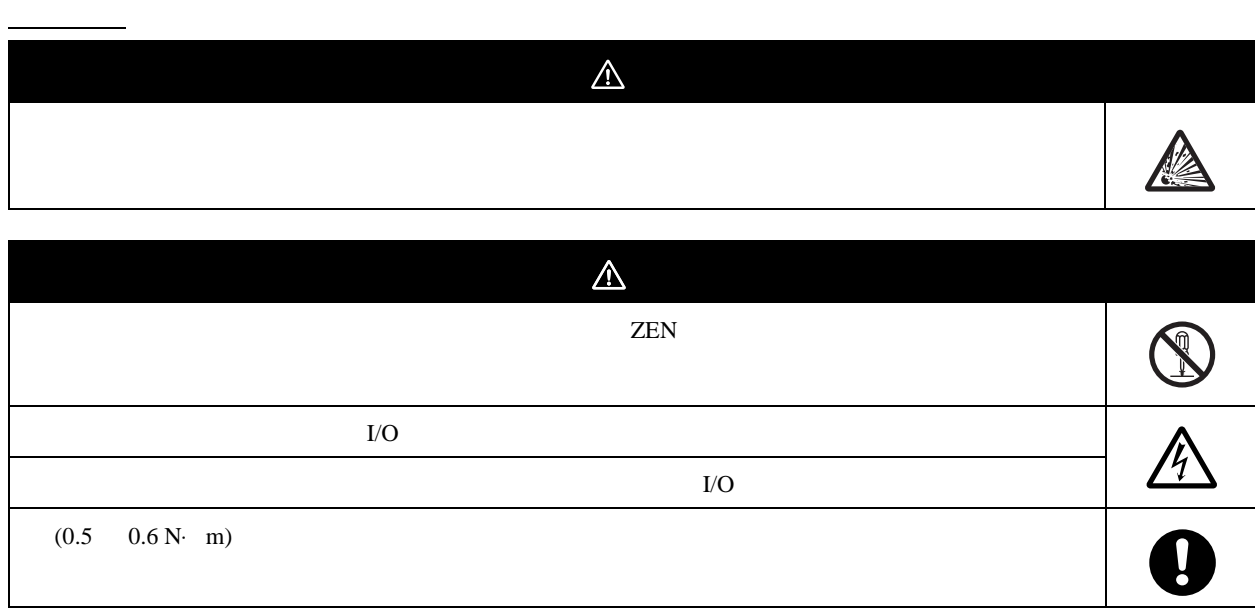

<span id="page-9-0"></span>

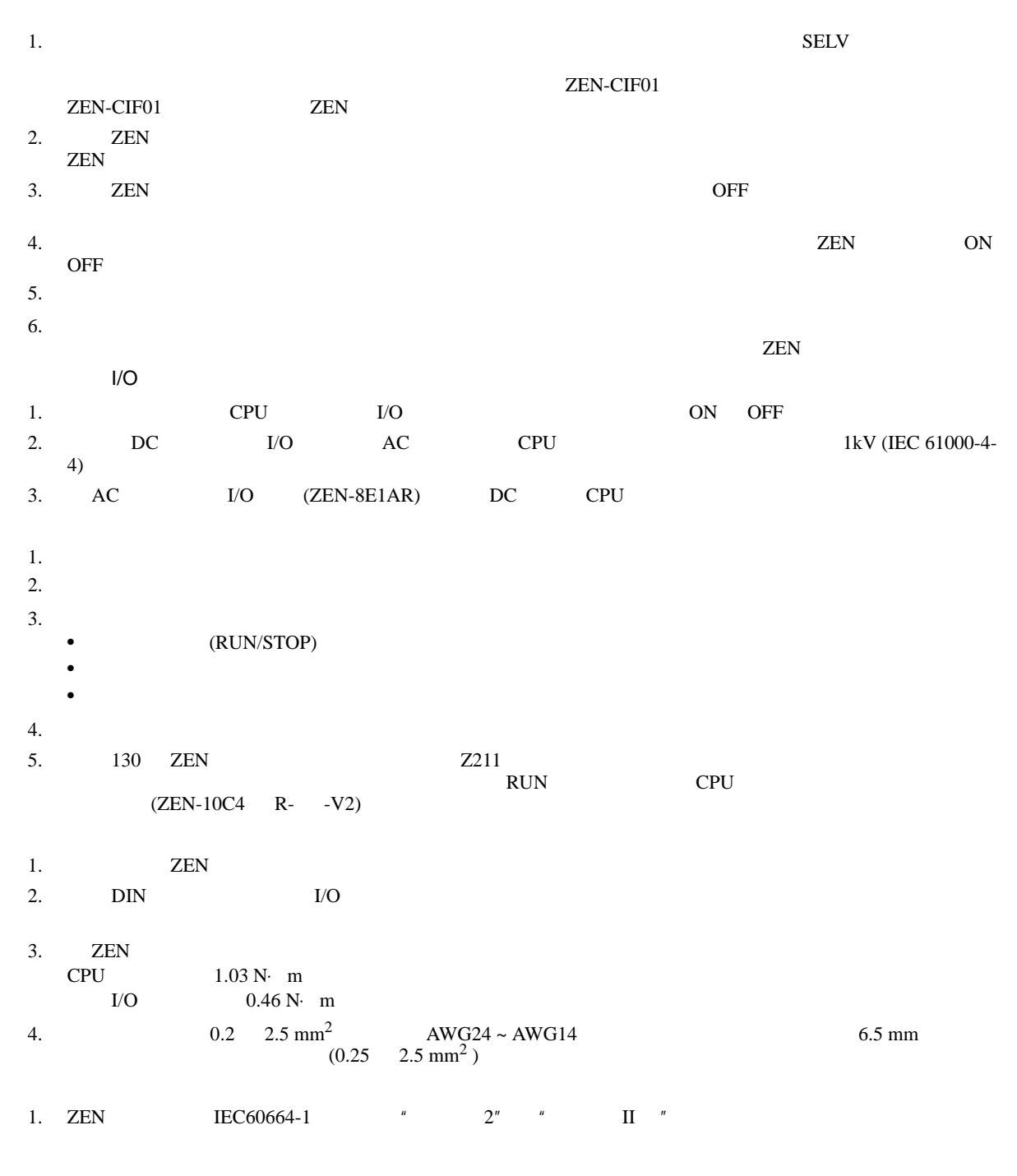

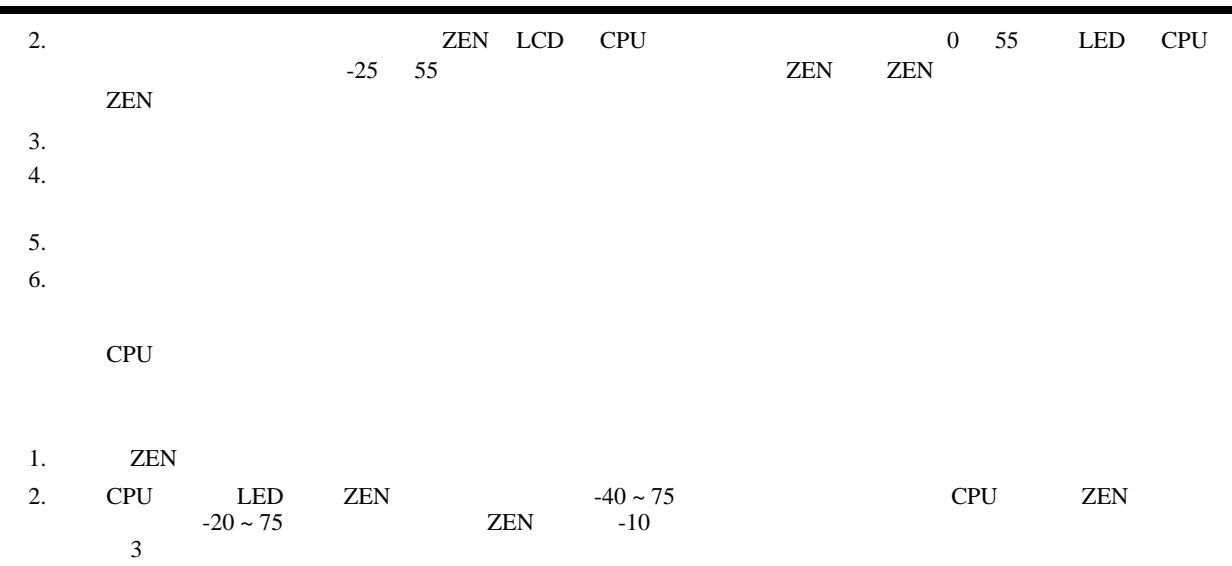

ı

<span id="page-11-0"></span>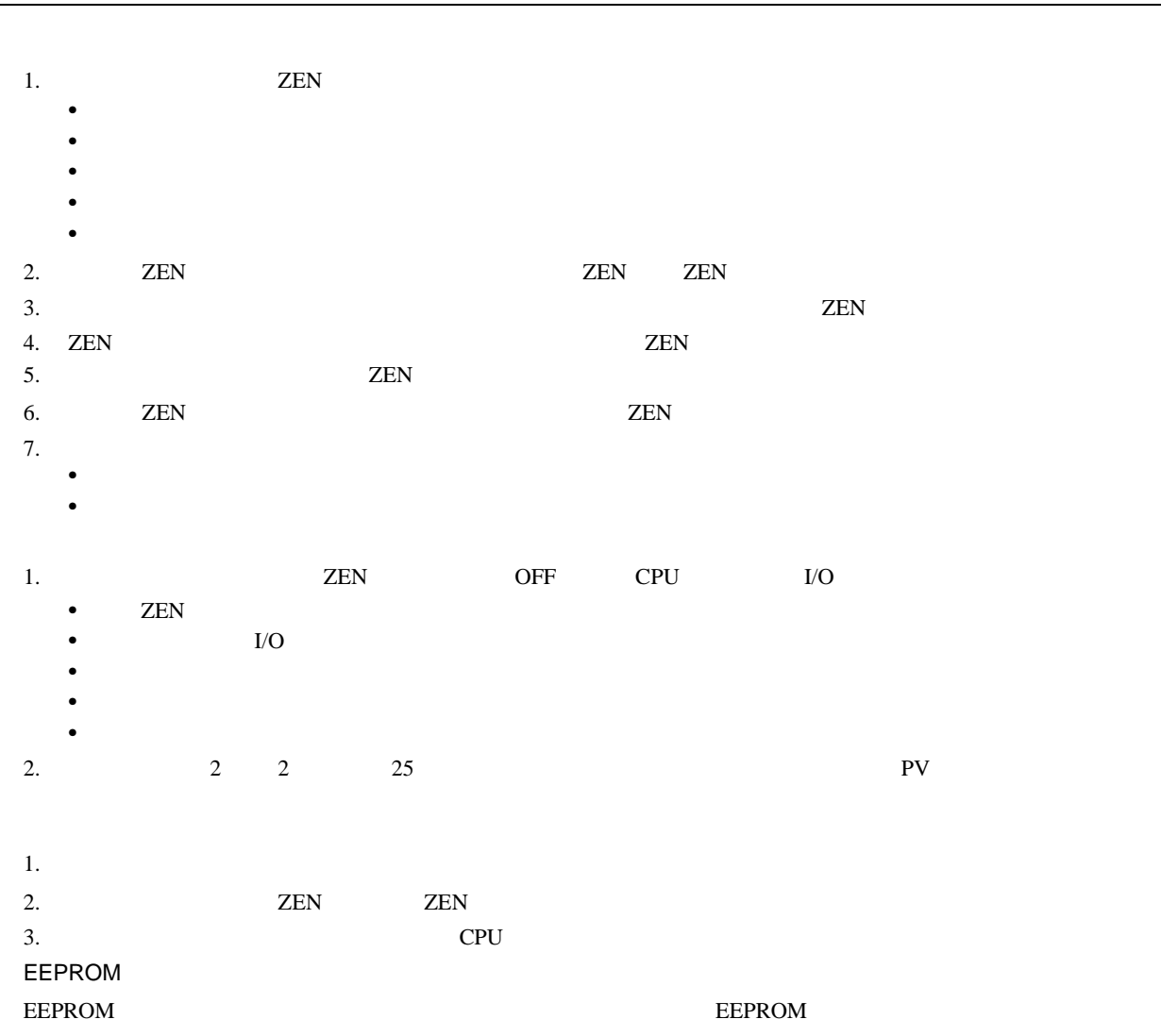

- 1. ZEN 的梯形图程序执行与其它 PLC 不同。当编写梯形图程序时请参考 ZEN 编程继电器操作手册 (编号 Z211  $B$
- 2. ZEN
- 3. ZEN-BAT01

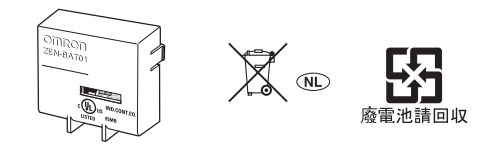

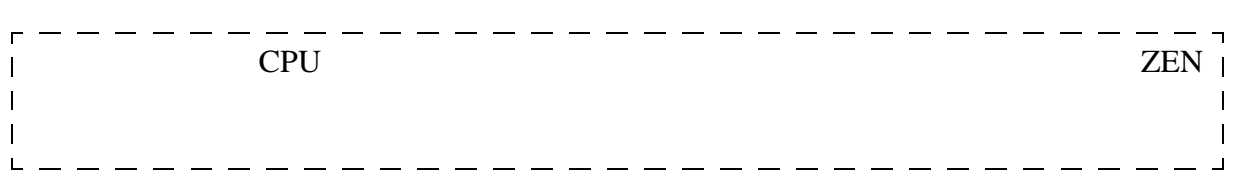

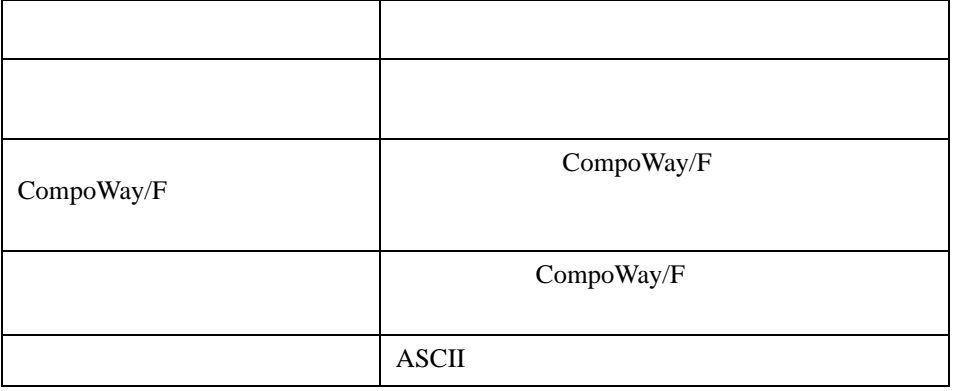

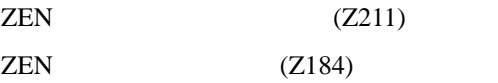

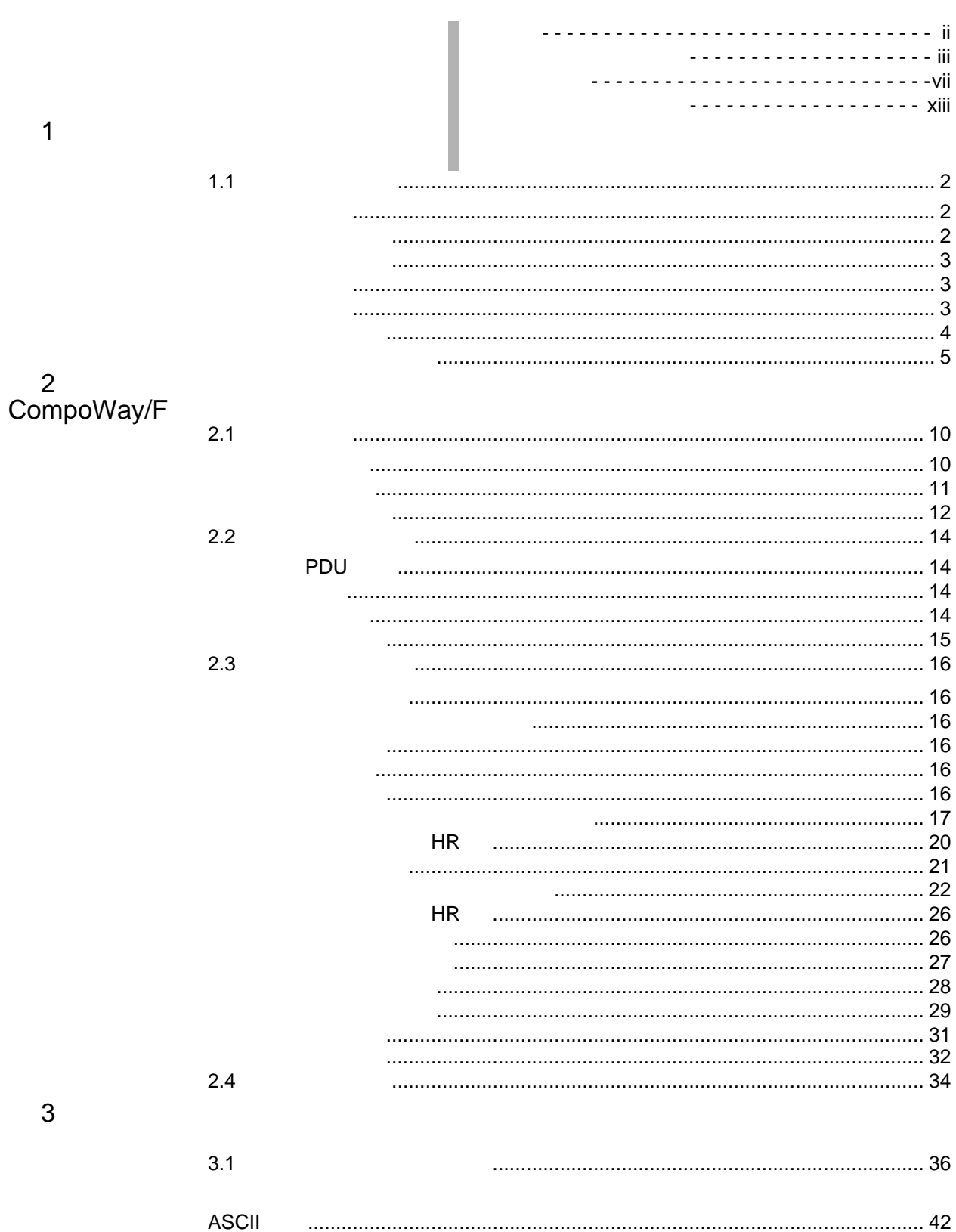

 $1.1$ 

### <span id="page-17-1"></span><span id="page-17-0"></span> $1.1$ m. ۰

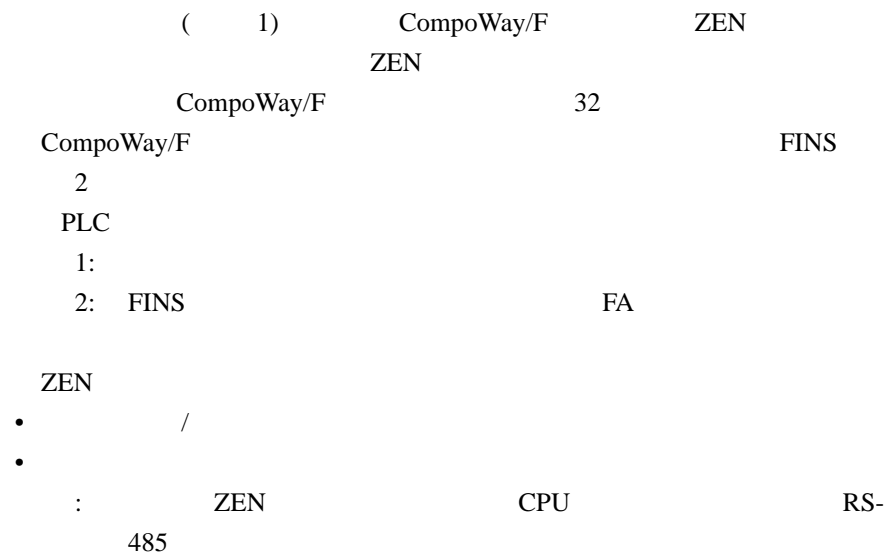

<span id="page-17-2"></span>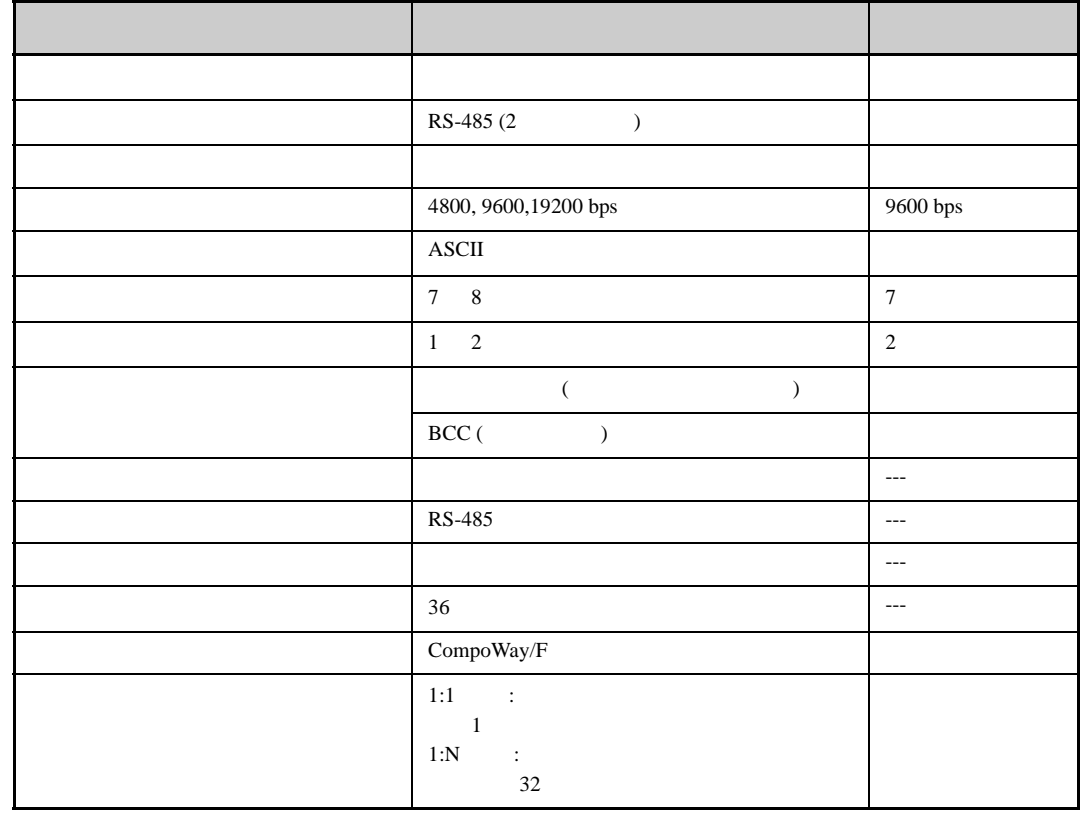

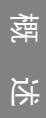

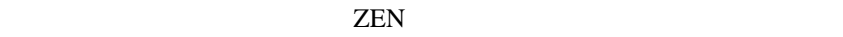

<span id="page-18-1"></span><span id="page-18-0"></span>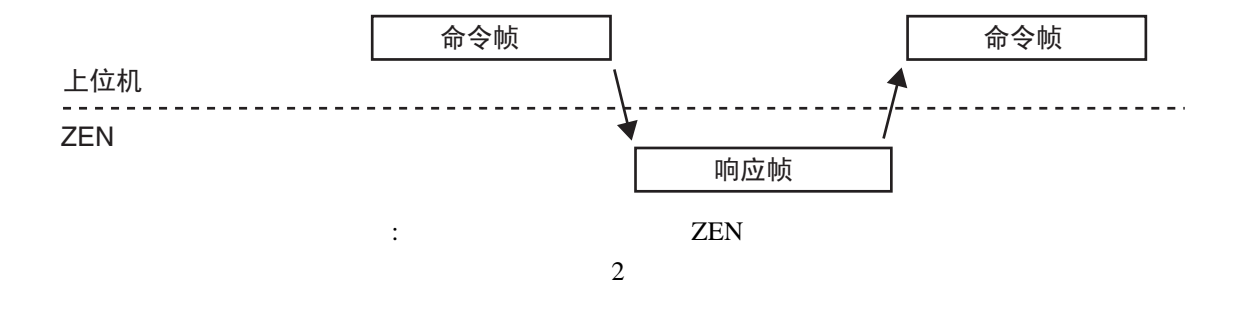

RS-232C RS-485

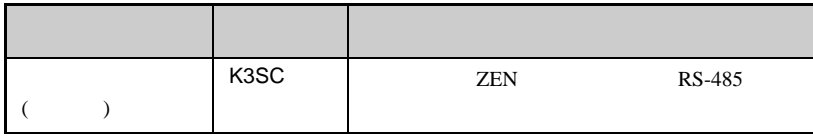

#### 本节解释如何进行 ZEN 的通信接线。关于上位机的详细资料,请参阅随

- <span id="page-18-2"></span>•  $ZEN$
- $\blacksquare$
- $N$   $32$
- $500$
- 通信信号线使用 AWG28 AWG14 粗的屏蔽双绞线电缆。
	- :  $1:N$

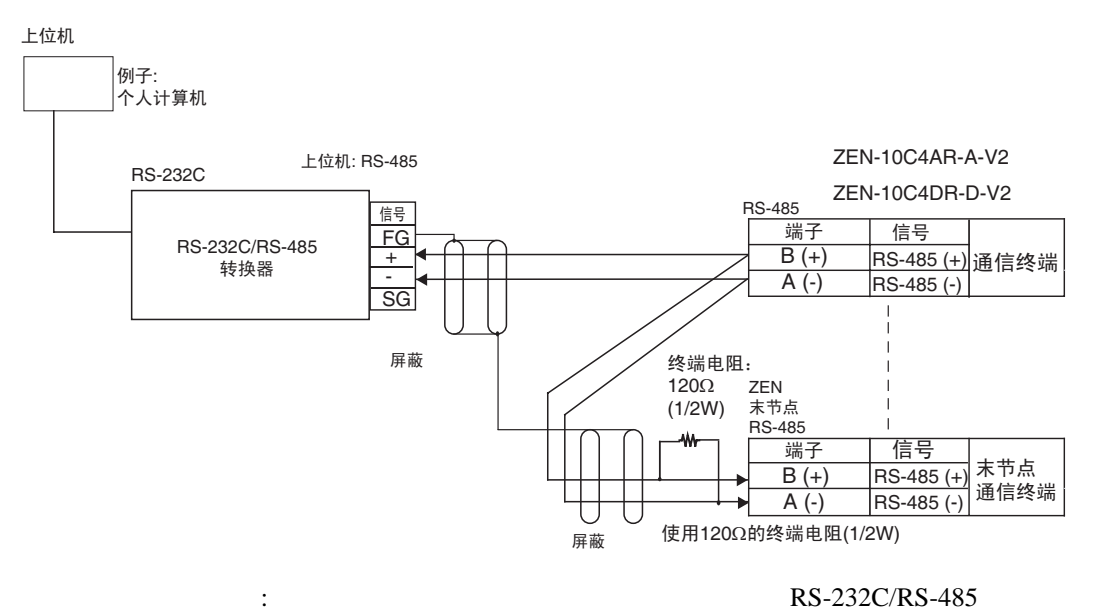

RS-232C/RS-485

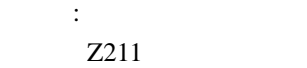

<span id="page-19-0"></span>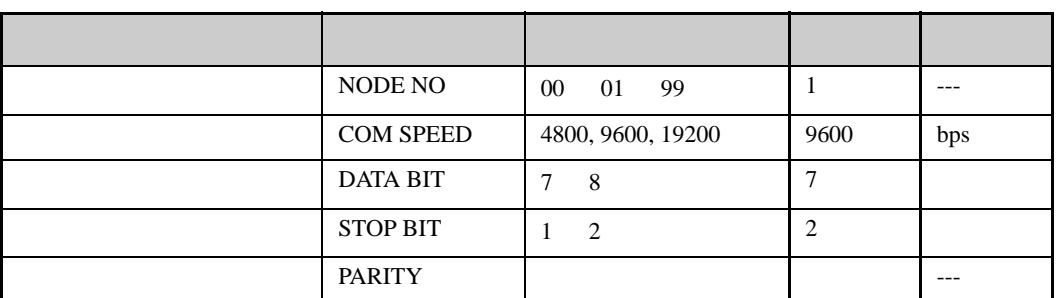

**ZEN** 

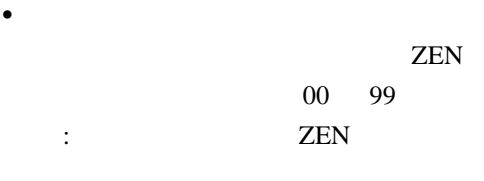

4,800 bps, 9,600 bps, 19,200 bps

ż

述

椟

该参数设置通信数据位的个数。设置 7 位或者 8 位。

<span id="page-20-0"></span>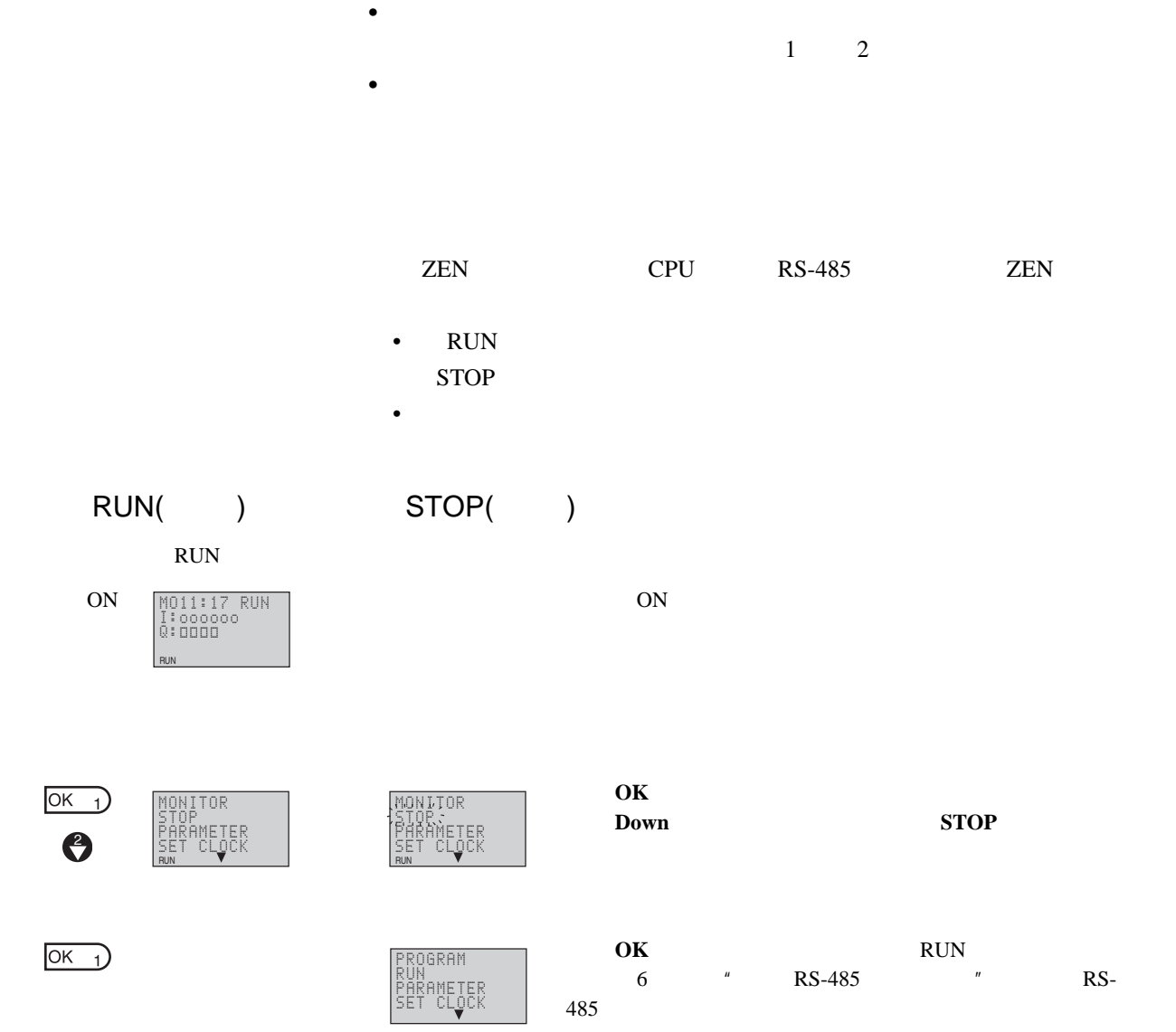

 $\bullet$  and  $\bullet$  and  $\bullet$ 

RS-485

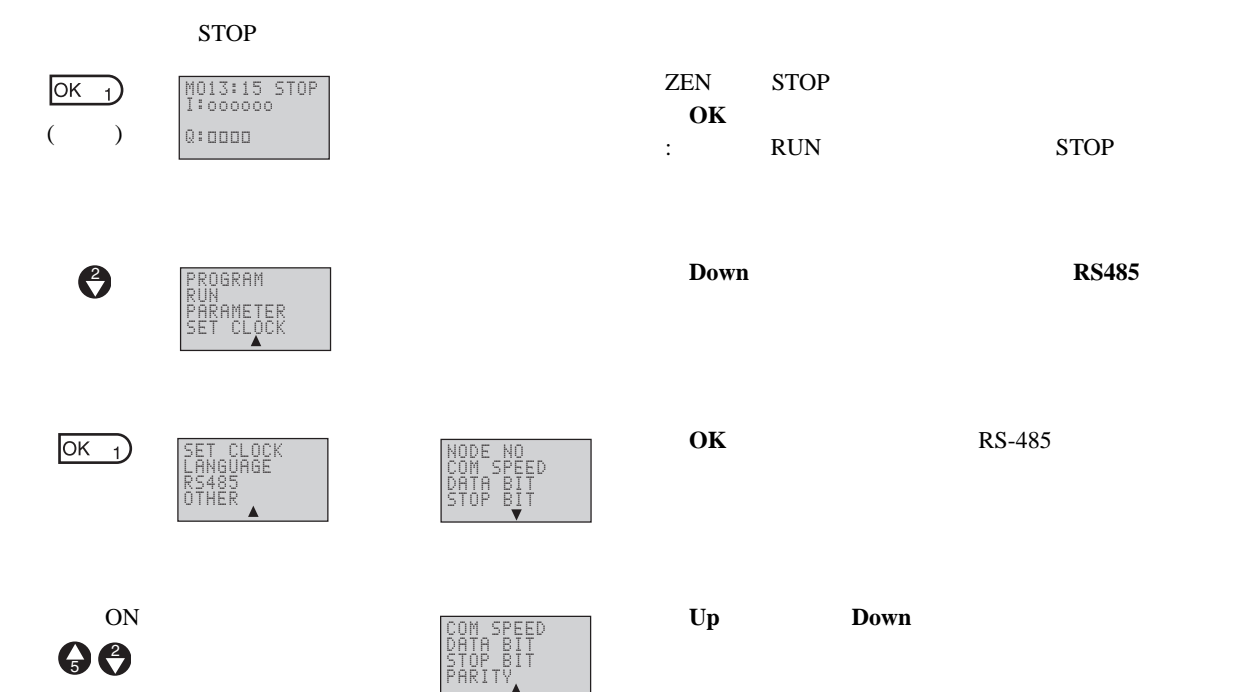

### RS-485 RS-485

电源 ON 当电源 ON 时,将显示 RS-485 通信子菜单屏幕。使用 **Up** (向 NODE NO **Down** (NODE NO 90 COM SPEED DATA BIT STOP BIT 按压 **OK** (确定)按钮,将显示当前的设置值。光标高亮显示。  $OK<sub>1</sub>$ RS485 NODE NO  $0\blacksquare$ RUN  $OK<sub>1</sub>$ 再次按压 **OK** (确定)按钮。高亮显示光标将变为闪烁光标, RS485 NODE NO  $\frac{1}{2}$  $Right$  **Left 30** RUN 98 **Up** Down 按压 **OK** (确定)按钮。将显示一个确认是否保存修改设置的  $OK<sub>1</sub>$ RS485 SET? OK/ESC  $($   $)$ 09 :  $\qquad \qquad$  ESC  $\qquad \qquad$ RUN **OK** RS-485  $OK<sub>1</sub>$ NODE NO COM SPEED

DATA BIT STOP BIT

 $\overline{\text{esc}_{0}}$ 

SET CLOCK<br>LANGUAGE<br>RS485<br>OTHER<br>OTHER

 $\begin{bmatrix} 1 \end{bmatrix}$ 

# $\overline{2}$ CompoWay/F

 $Compoway/F$ 

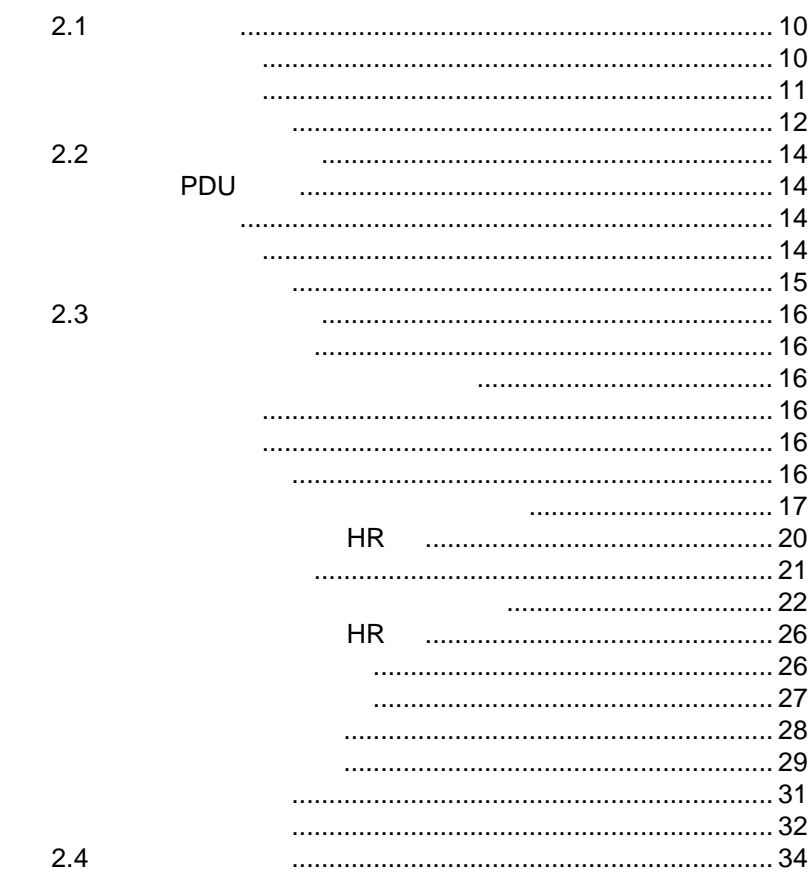

# <span id="page-25-0"></span> $2.1$

<span id="page-25-1"></span>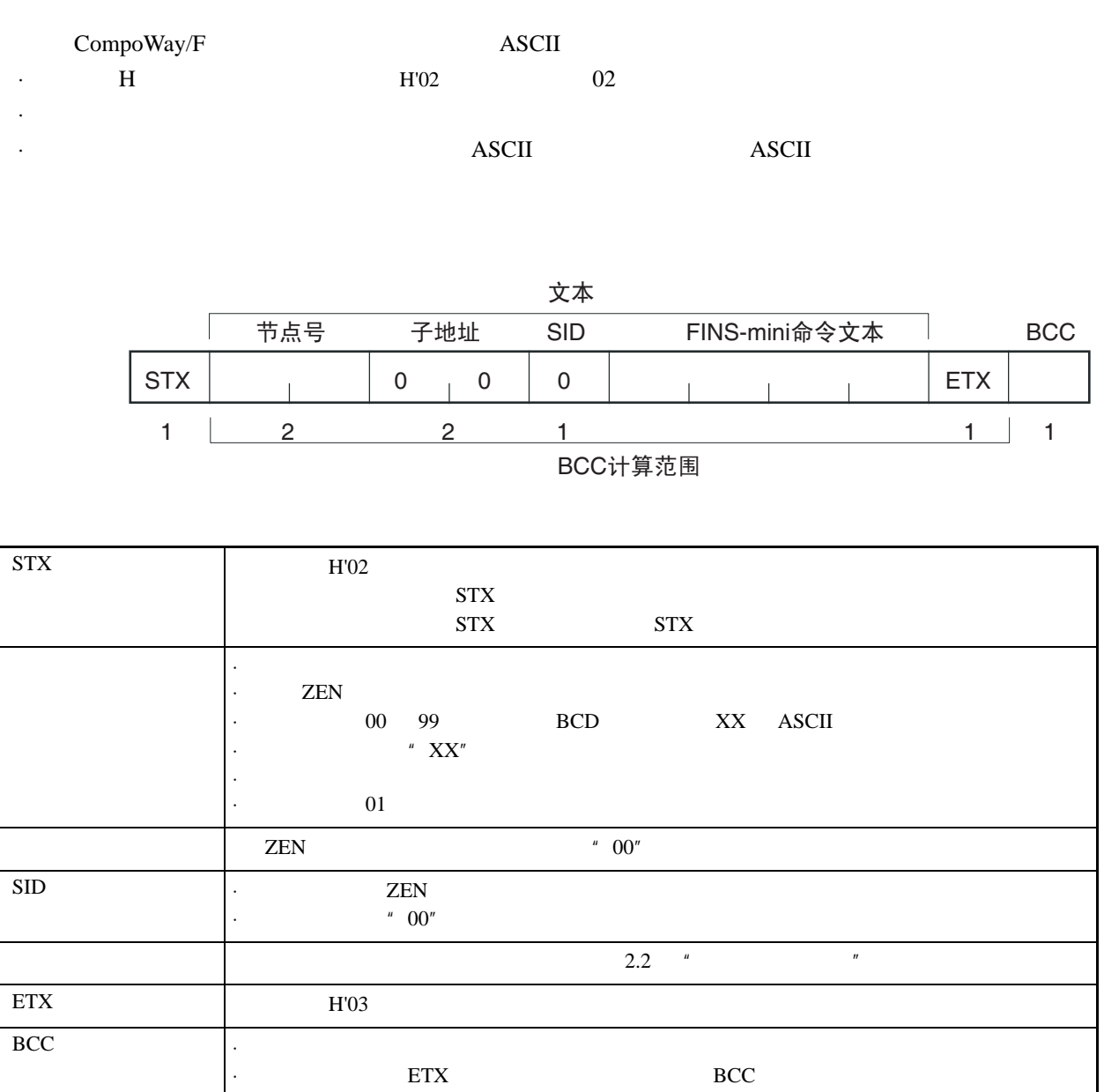

BCC

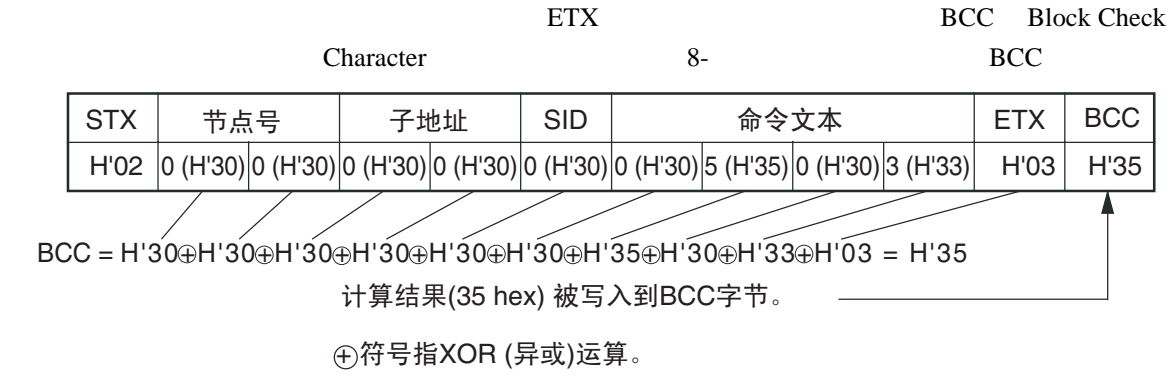

<span id="page-26-0"></span>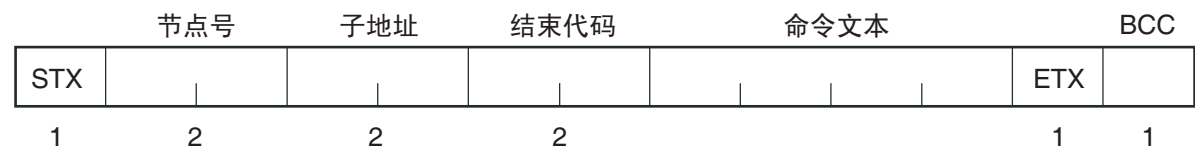

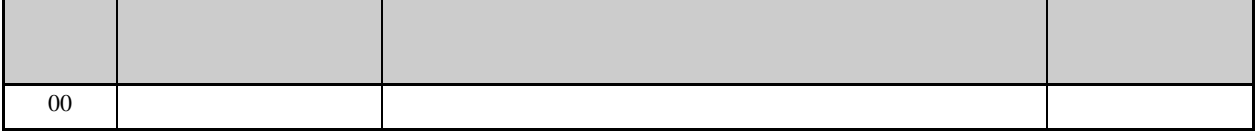

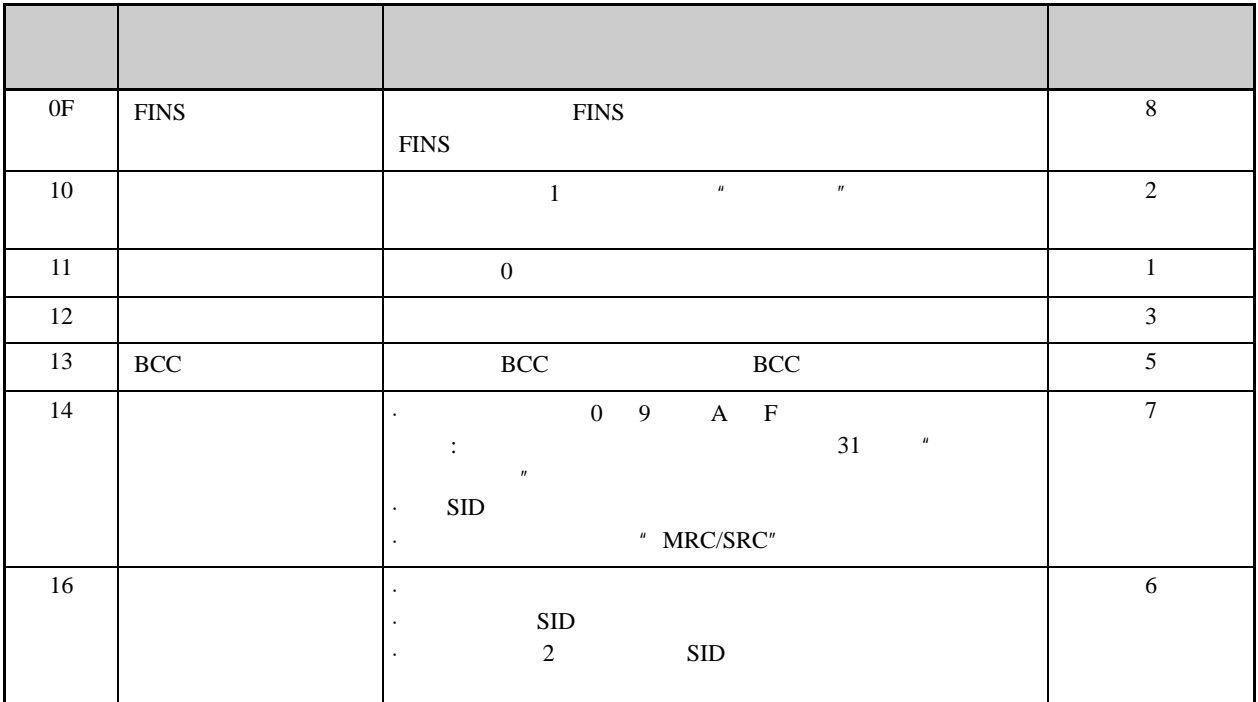

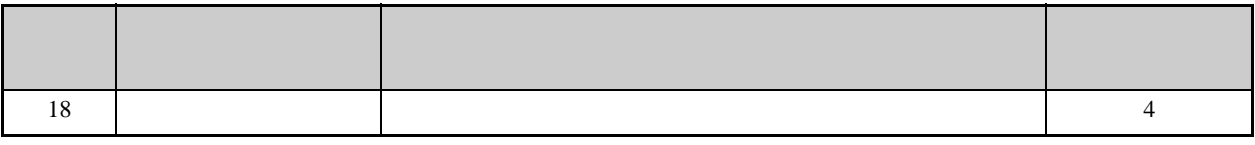

·除非帧包括直到 ETX BCC 的所有元素,否则,不返回响应。

·对每个本地节点寻址所接收的命令帧,返回一个结束代码。

<span id="page-27-0"></span>·当两个或者多个错误同时发生时,错误检测优先权为优先。

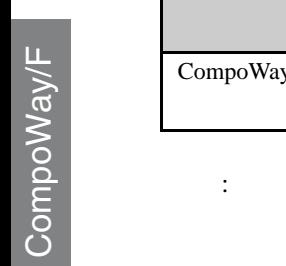

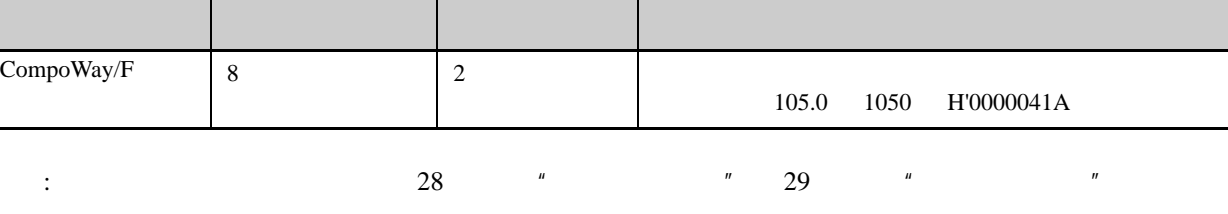

 $1$  SID

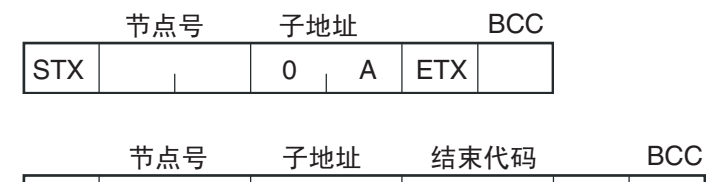

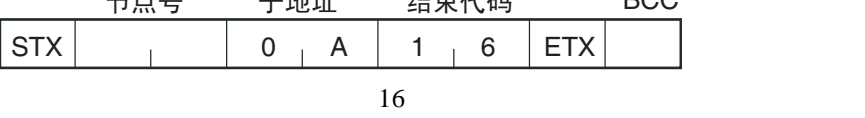

 $16$ 

 $\overline{2}$ 

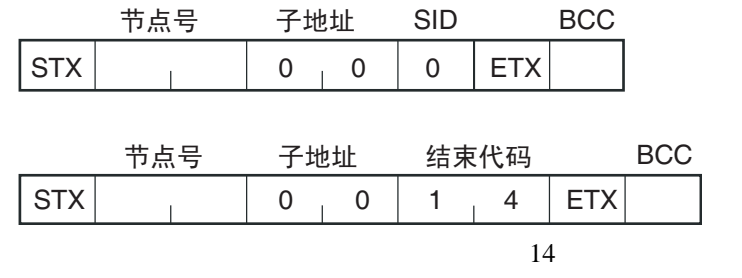

 $\overline{\mathbf{3}}$ 

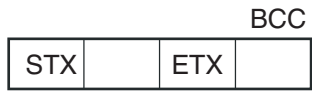

**BCC**  $\overline{4}$ 

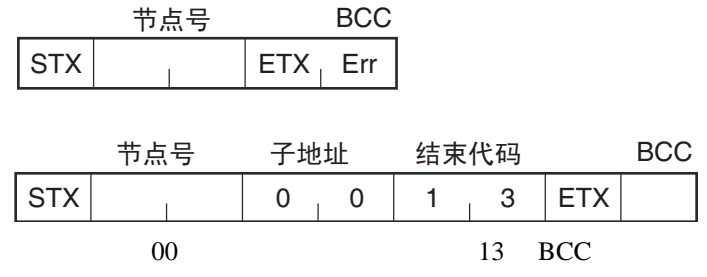

## <span id="page-29-2"></span> $2.2$

<span id="page-29-3"></span>**PDU** 

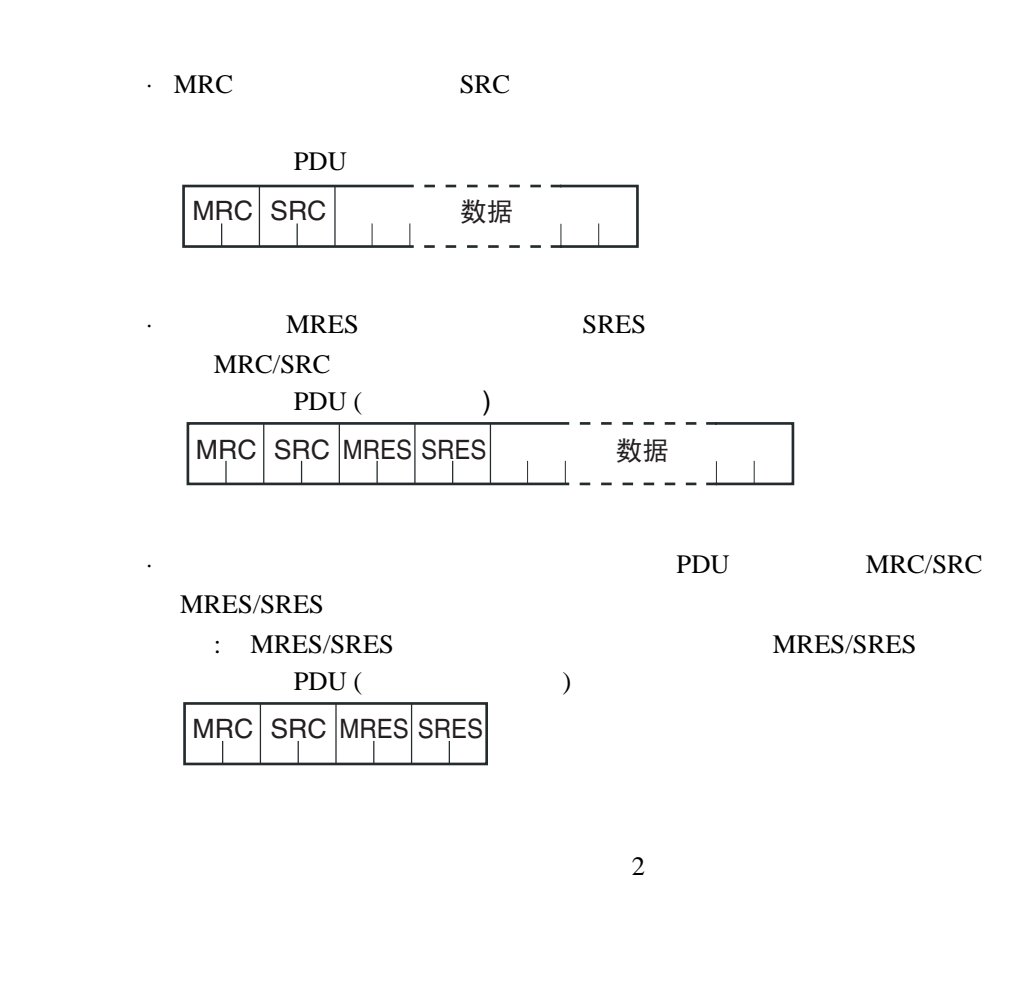

<span id="page-29-1"></span><span id="page-29-0"></span> $" 0001"$  2

<span id="page-30-0"></span>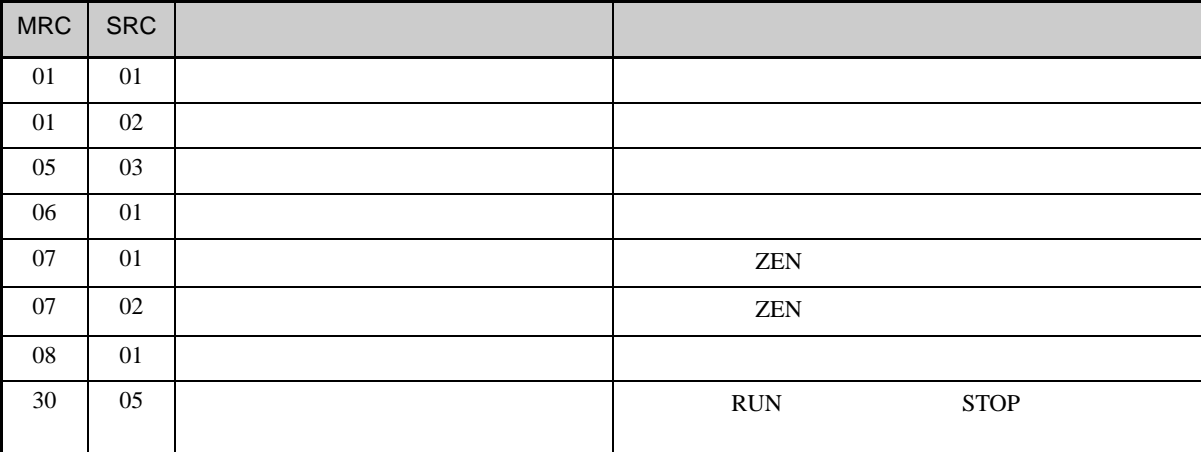

: 当存储器发生错误或者控制器正在初始化时,将不接受命令并且

## <span id="page-31-2"></span><span id="page-31-1"></span> $2.3$

<span id="page-31-0"></span>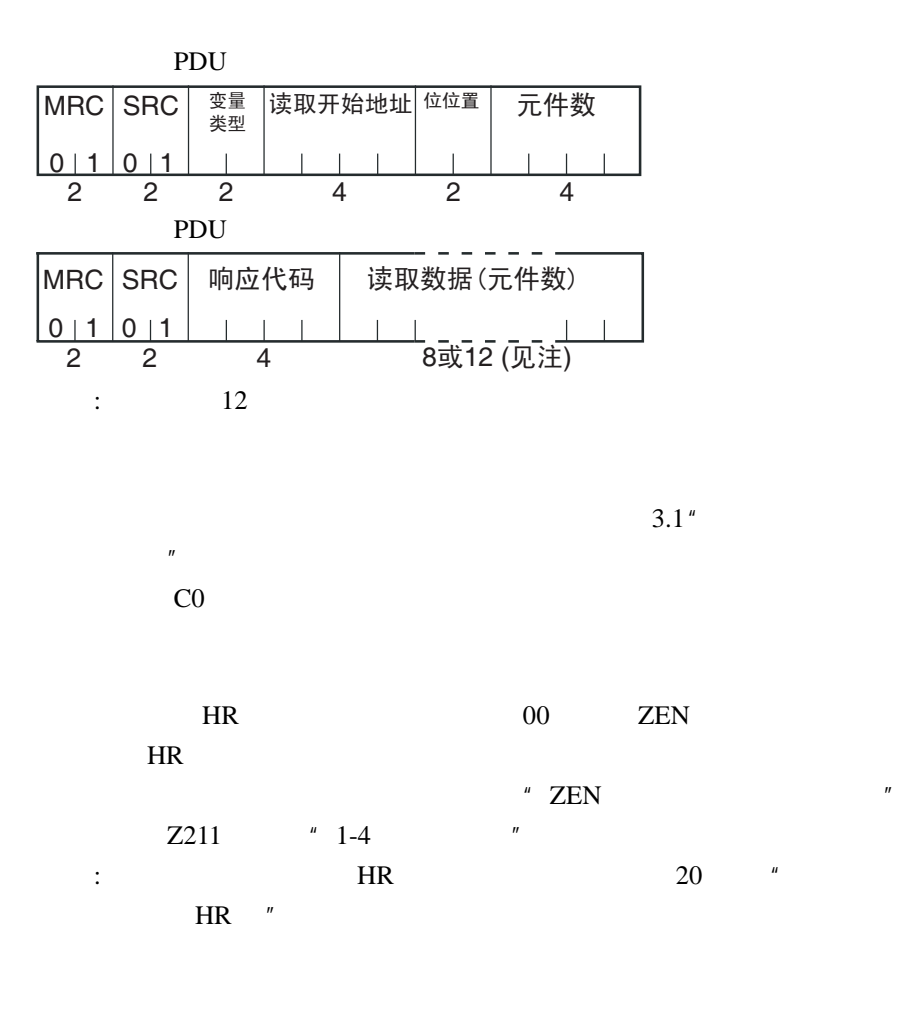

<span id="page-31-4"></span><span id="page-31-3"></span>总是 0001

<span id="page-31-5"></span>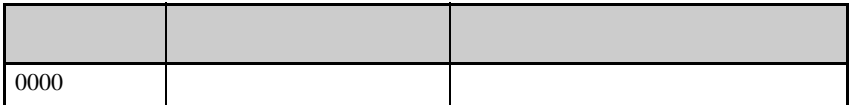

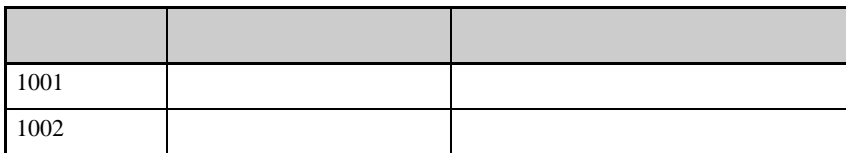

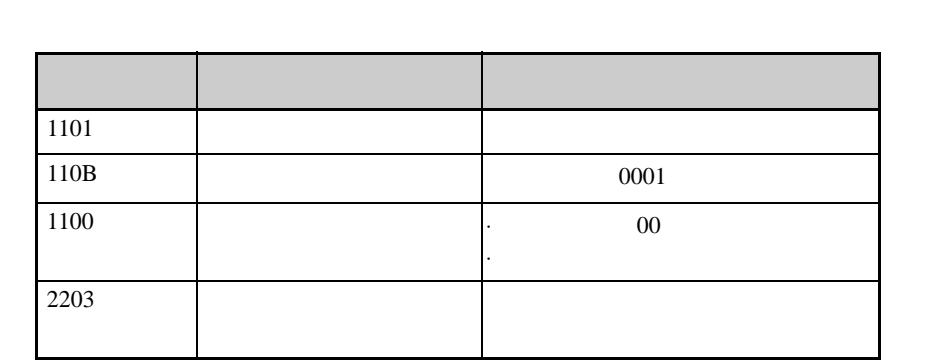

<span id="page-32-0"></span> $1:$ 

命令 响应 [STX]000000101C00001000001

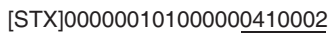

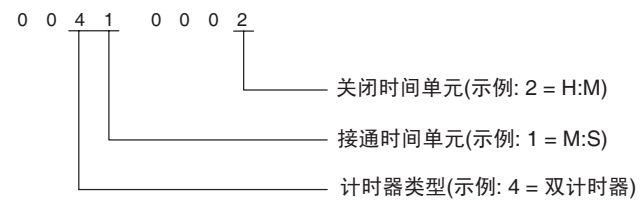

 $2:$ 

命令 响应 [STX]000000101C00001000001

[STX]000000101000000110000

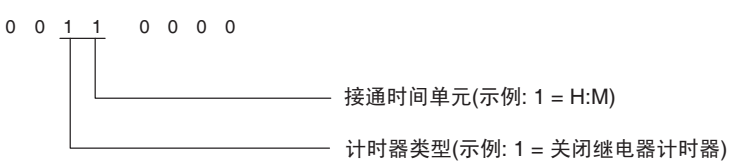

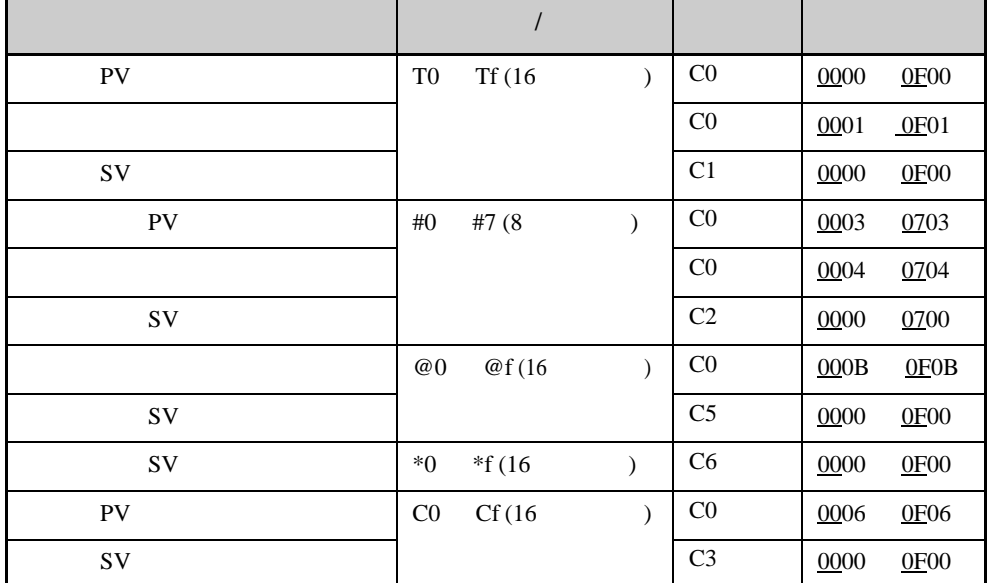

·计时器和计数器数量说明

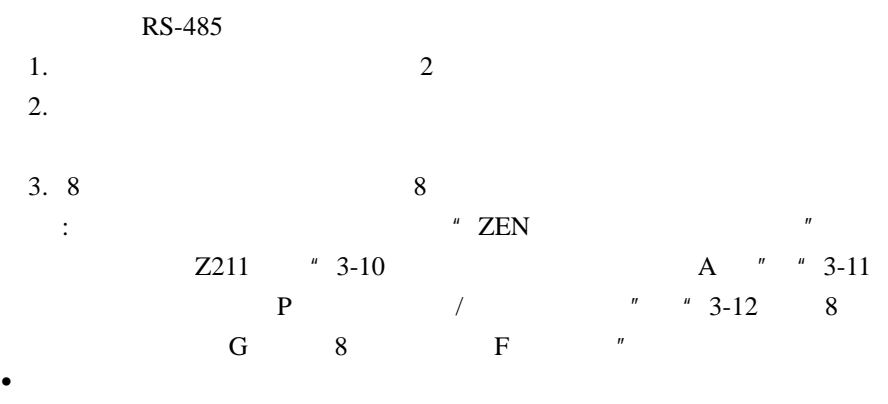

 $\sim$ 

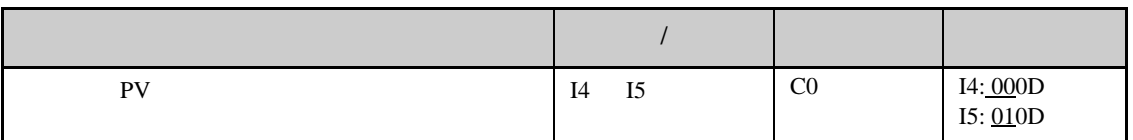

 $\sim$  2

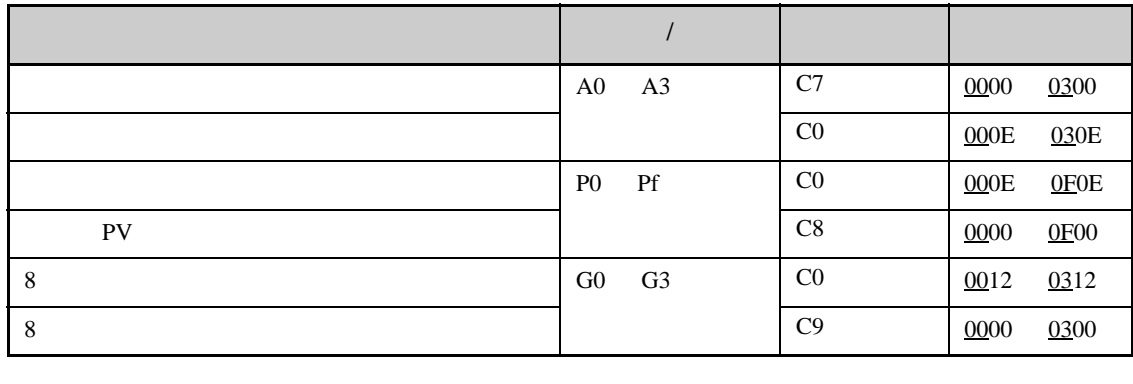

 $:$  8 FPV 0008 0009

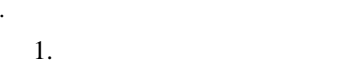

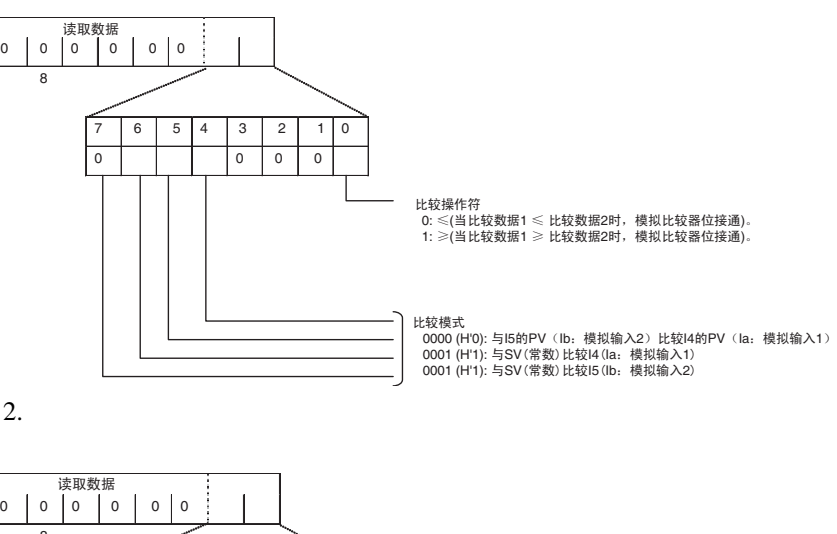

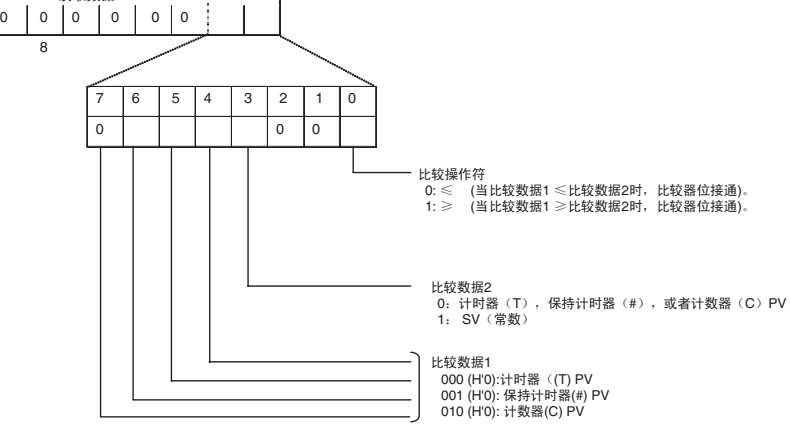

 $3.8$ 

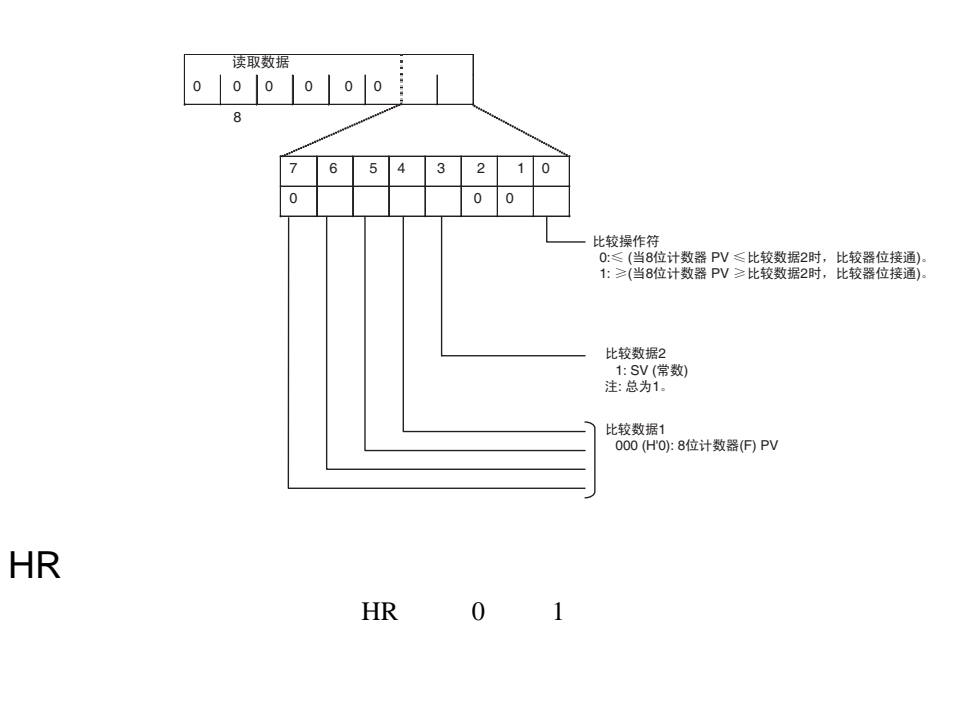

<span id="page-35-0"></span> $[STX]000000101CA000002001$  $M2$  02

 $[STX]000000101000\underline{00000001}$  1

<span id="page-36-0"></span>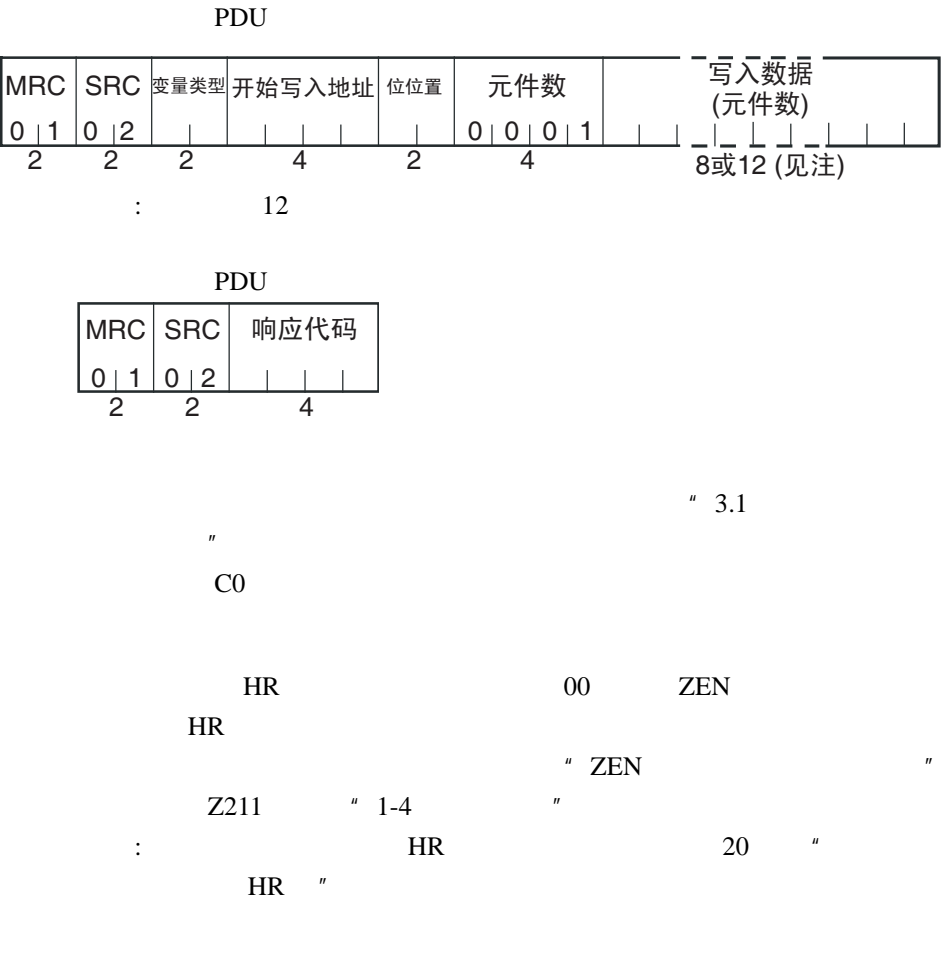

0001

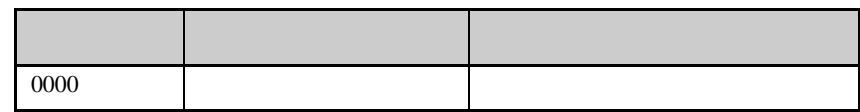

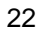

<span id="page-37-0"></span>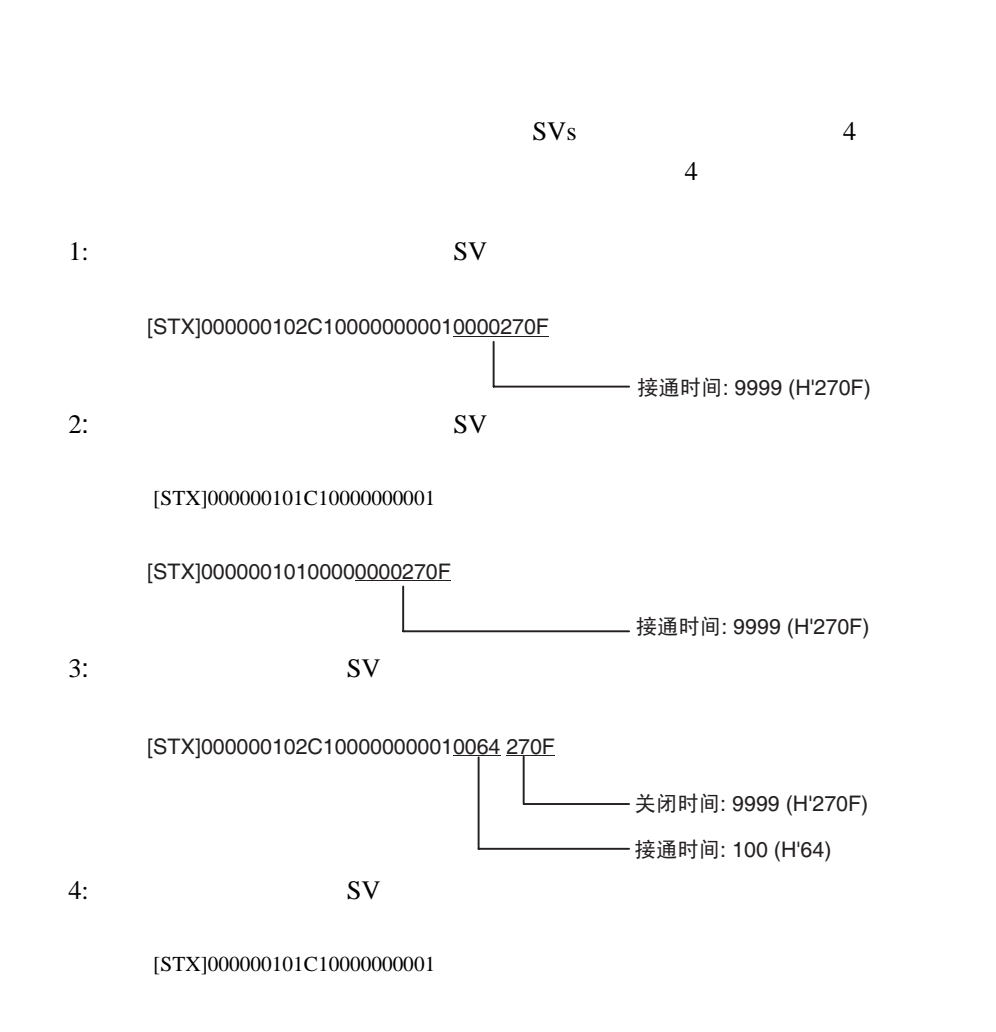

 $\mathbf{u}$ 

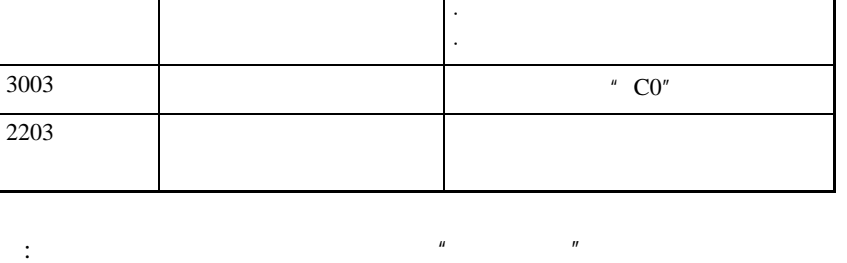

响应代码 错误名称 原因

1003 /  $/$ 

1002 命令太短 命令太短。  $1101$ 

 $1100$  00

 $PDU$   $''$   $''$ 

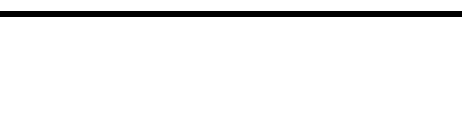

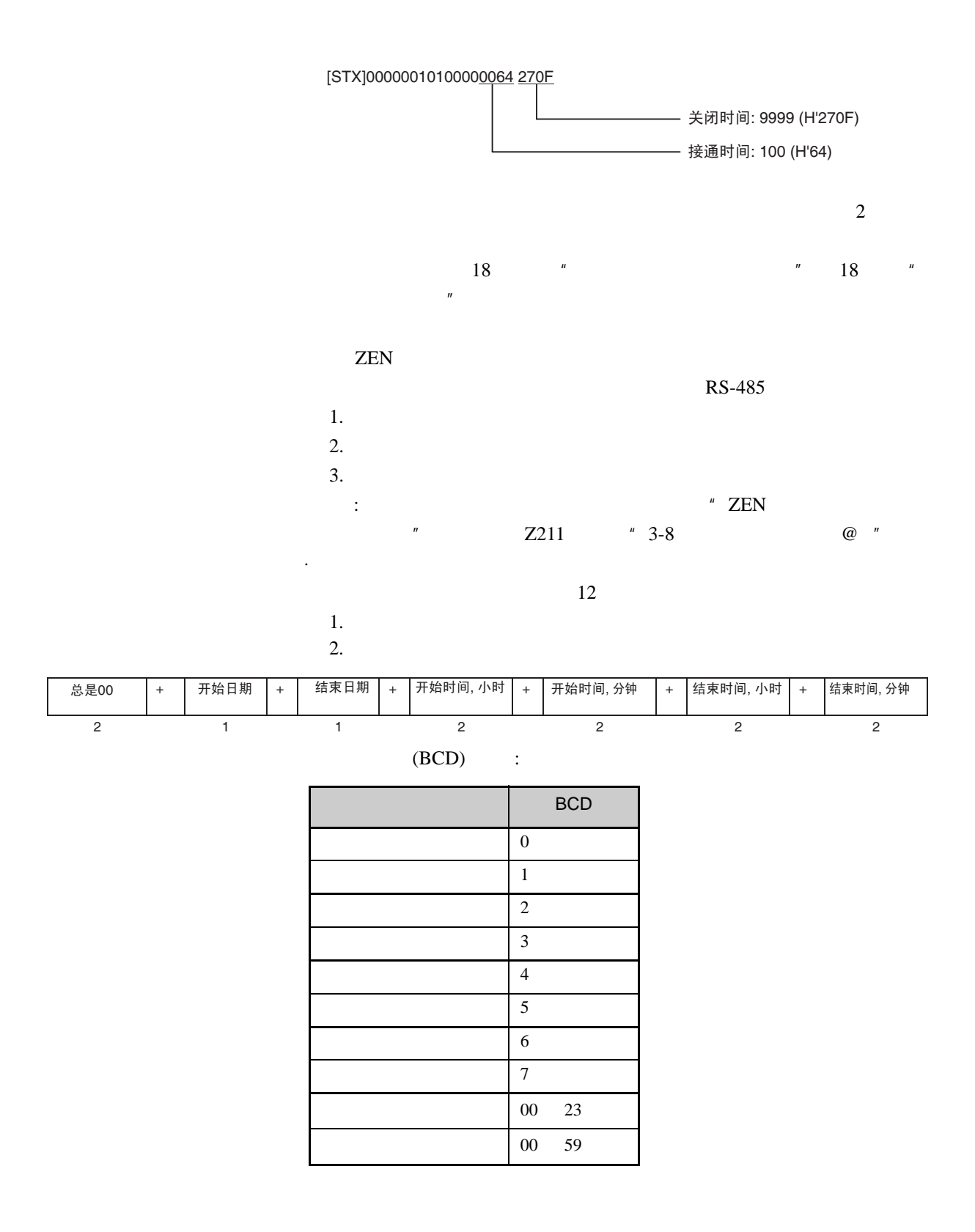

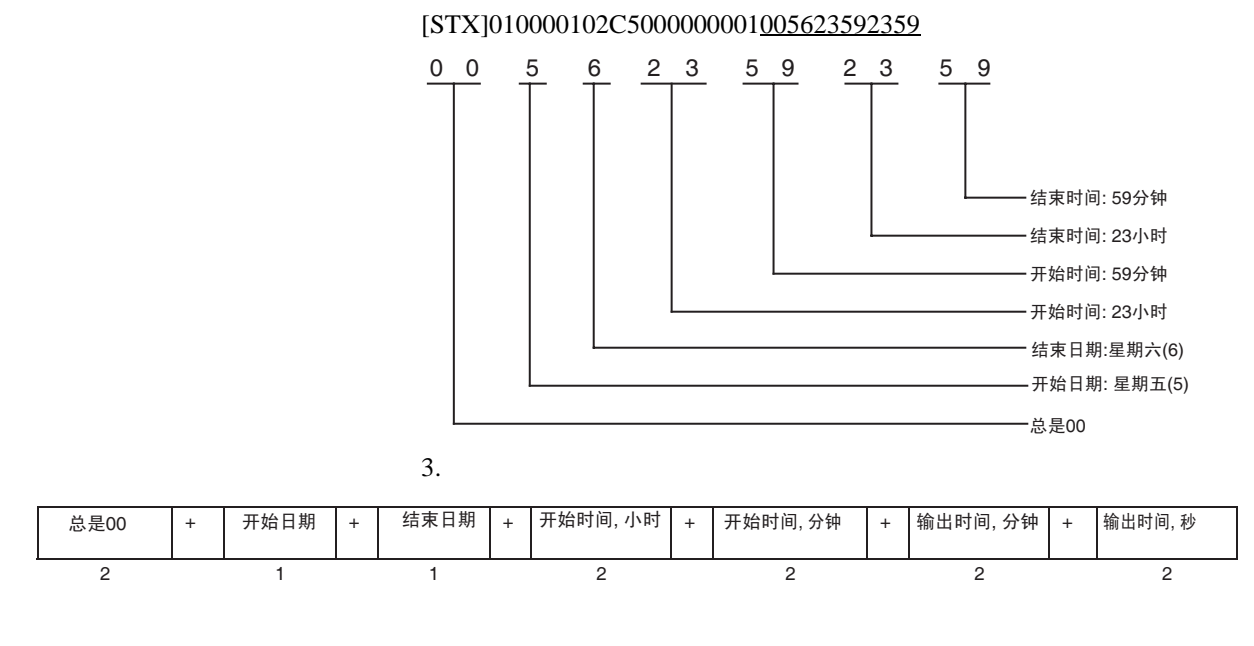

 $(BCD)$  :

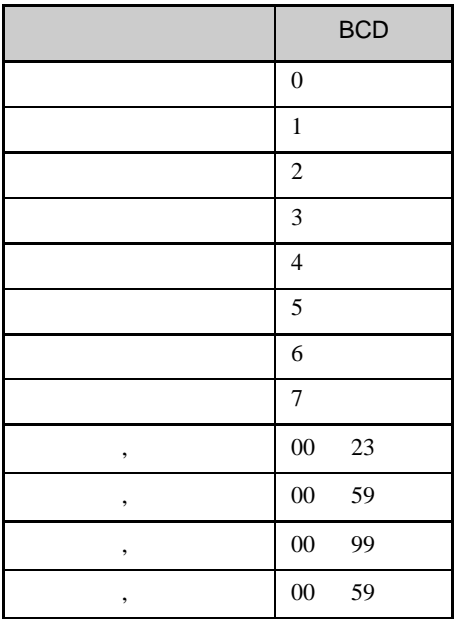

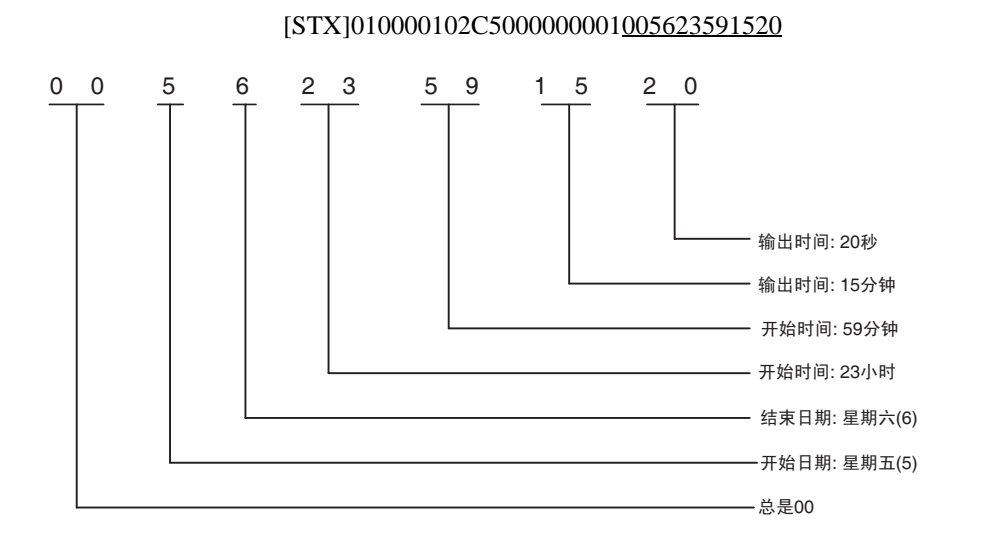

日历计时器嵌在 ZEN 中。日历计时器在指定的月份的指定开始和结束日

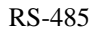

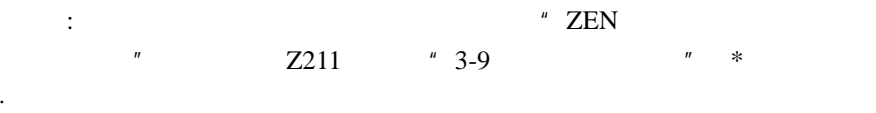

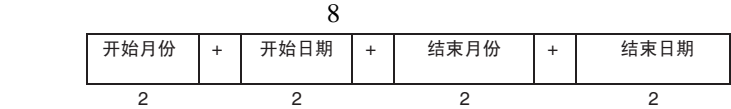

#### $(BCD)$  :

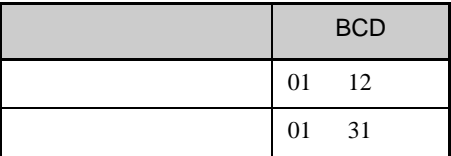

### [STX]010000102C5000000000112121230

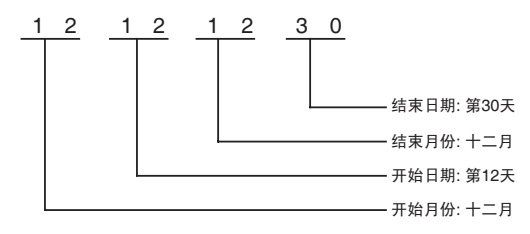

<span id="page-41-1"></span>HR

 $HR$ 

[STX]000000102CA00000<u>3</u>000100000001

HR Bit H2  $03$ 

接通 (1)

 $[STX]0000001020000$ 

<span id="page-41-0"></span>PDU 服务响应 PDU MRC SRC  $0$  | 5  $\mid$  0 | 3 2 2 MRCSRC 帕应代码 05 03 00 24 2 2 4 10 4 型号 / 缓存大小

10 ASCII 10

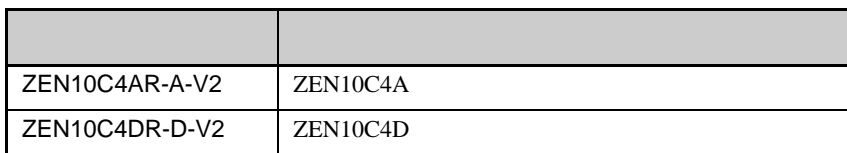

 $2 \t\t\t 4 \t\t ASCII$ 

 $: 36 \t (= H'0024)$ 

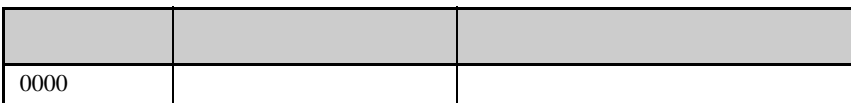

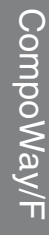

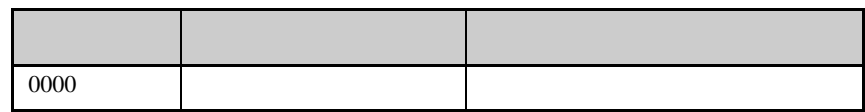

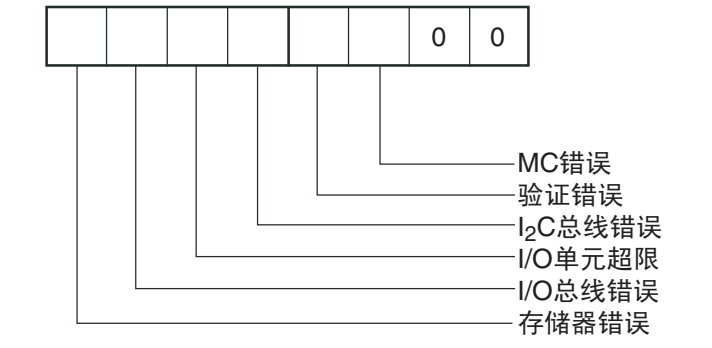

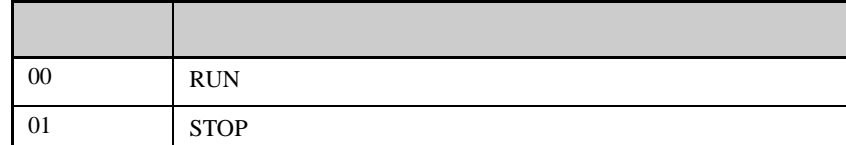

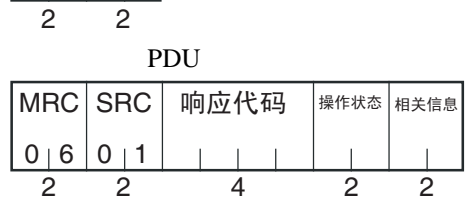

PDU

<span id="page-42-0"></span>MRC SRC

 $0 | 6 | 0 | 1$ 

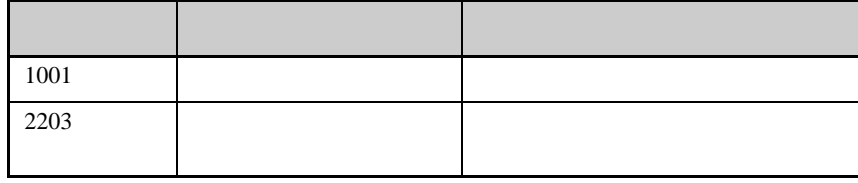

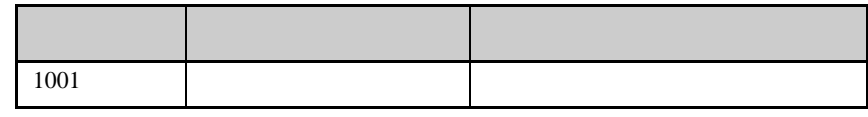

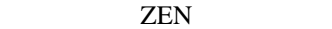

<span id="page-43-0"></span>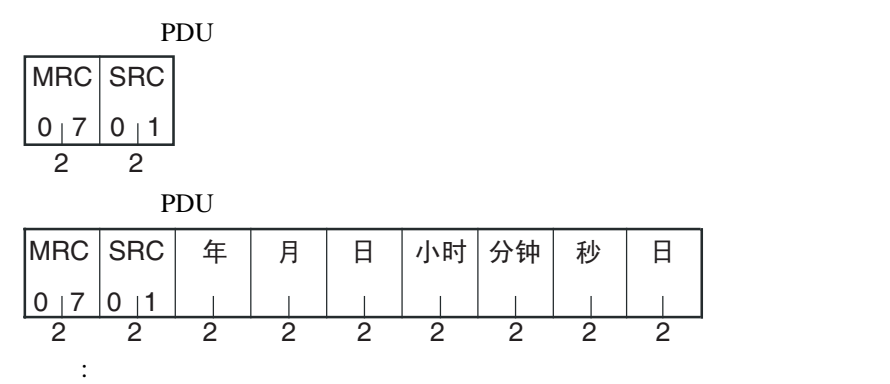

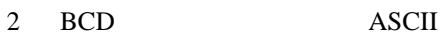

 $\overline{00}$ 

星期一 01

02

03

星期四 04

06

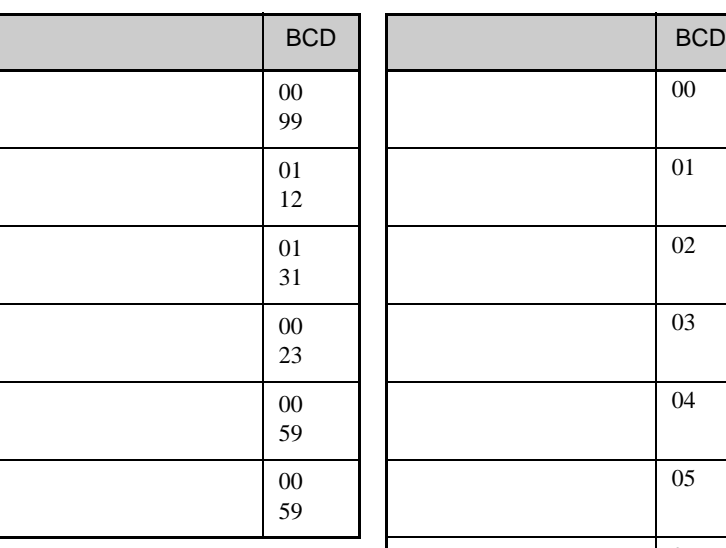

[STX]000000701

### [STX]00000070105112823302006

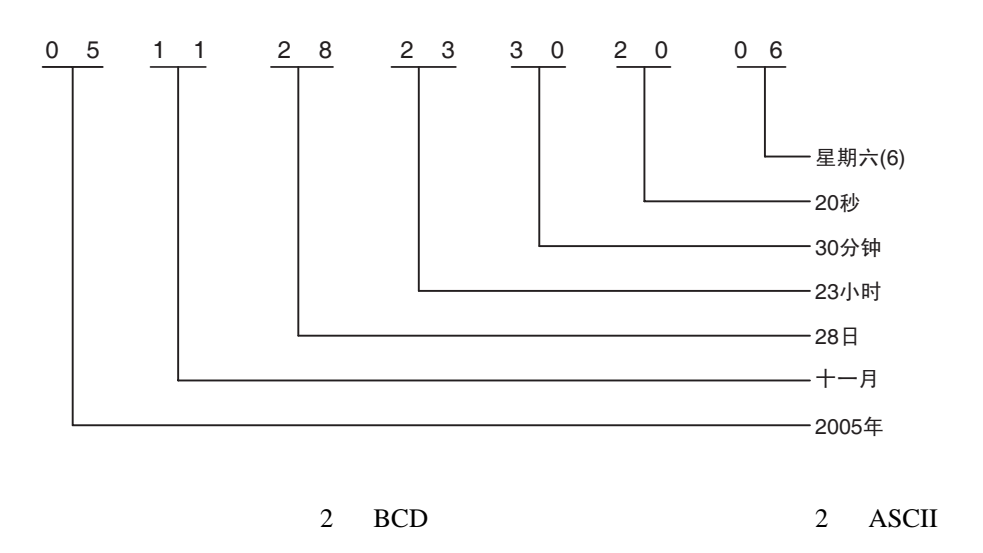

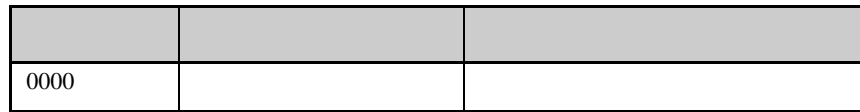

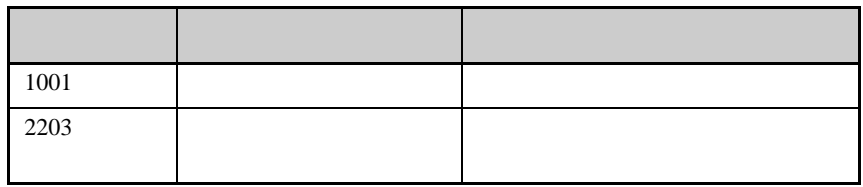

**ZEN** 

<span id="page-44-0"></span>: 关于设置日期和时间的资料,请参阅"ZEN 可编程继电器操作手册"  $Z211$   $*$  3-2  $*$ 

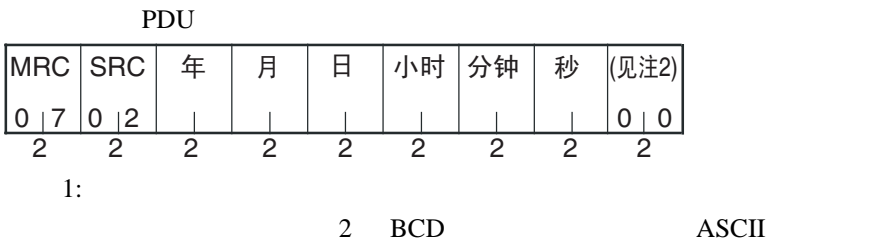

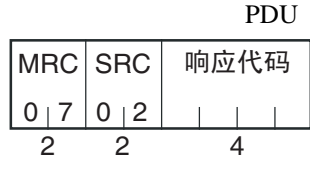

2: 00

 $BCD$ 

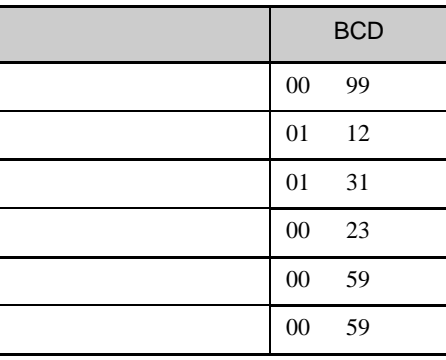

### [STX]00000070205123123595900

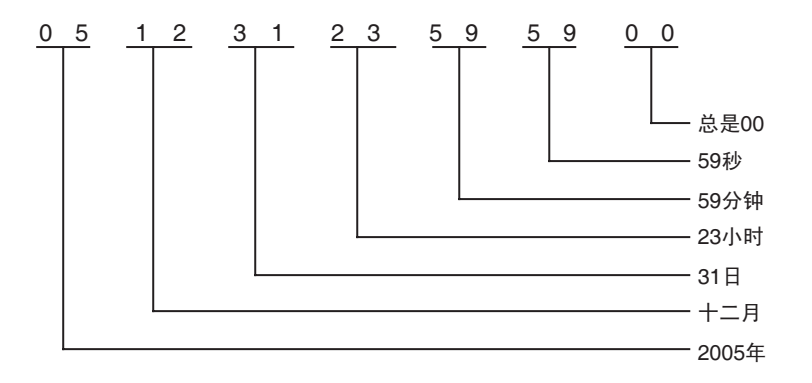

 $[STX]0000007020000$ 

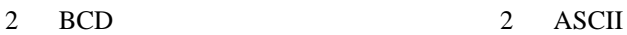

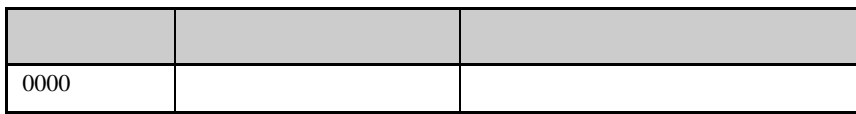

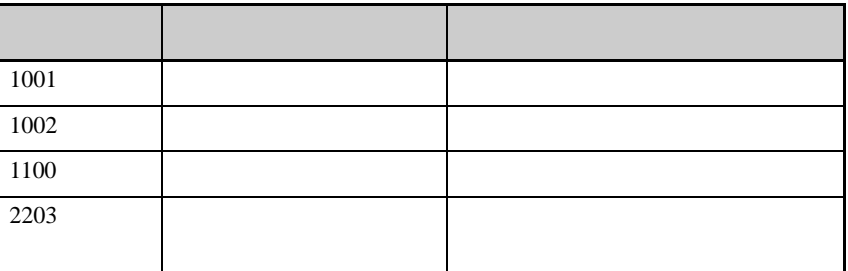

<span id="page-46-0"></span>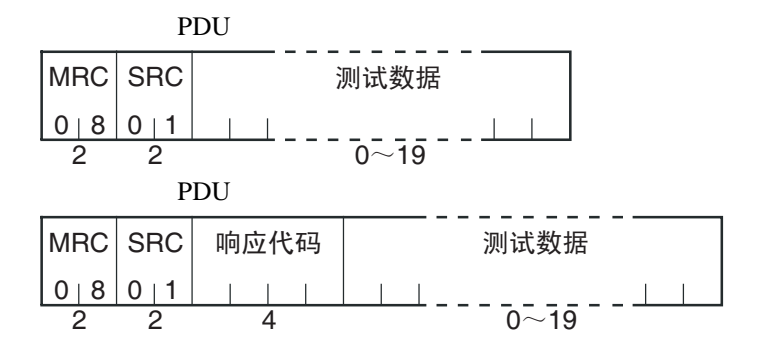

 $0 \t 19$ 

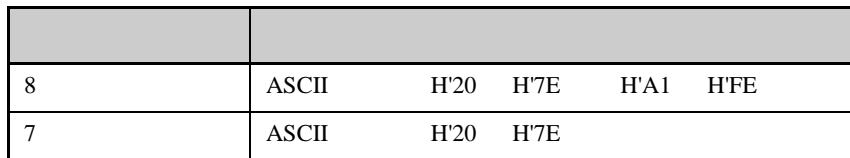

 $H'40$ 

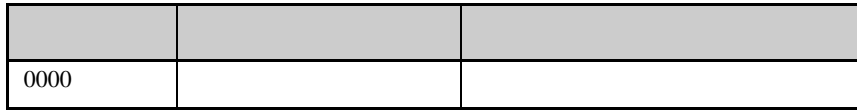

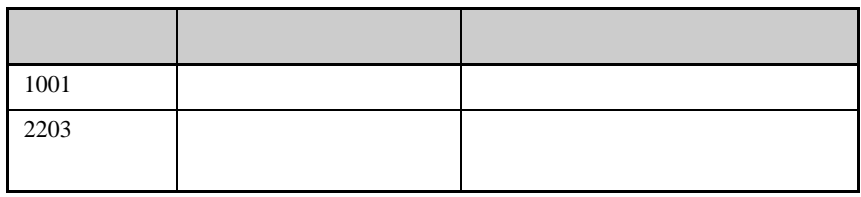

RUN STOP

<span id="page-47-0"></span>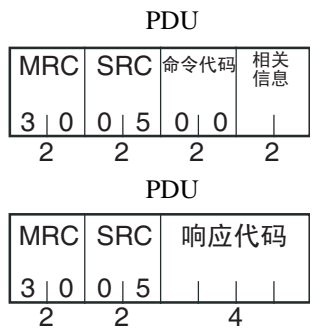

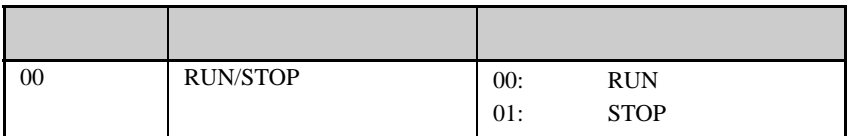

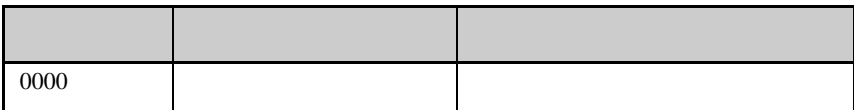

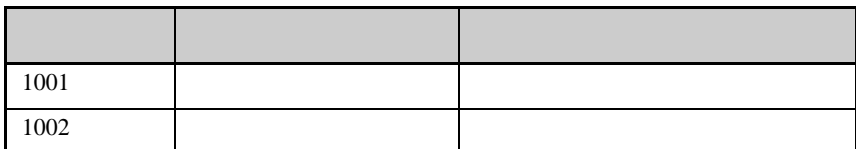

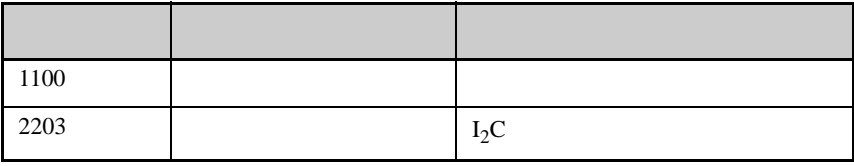

### <span id="page-49-0"></span> $2.4$ **T**

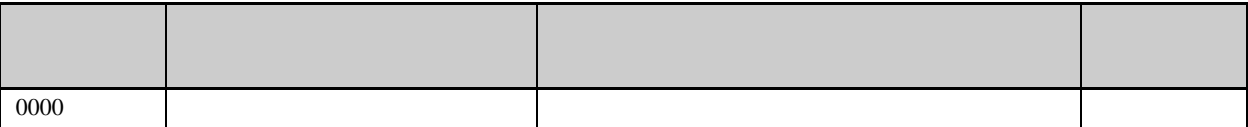

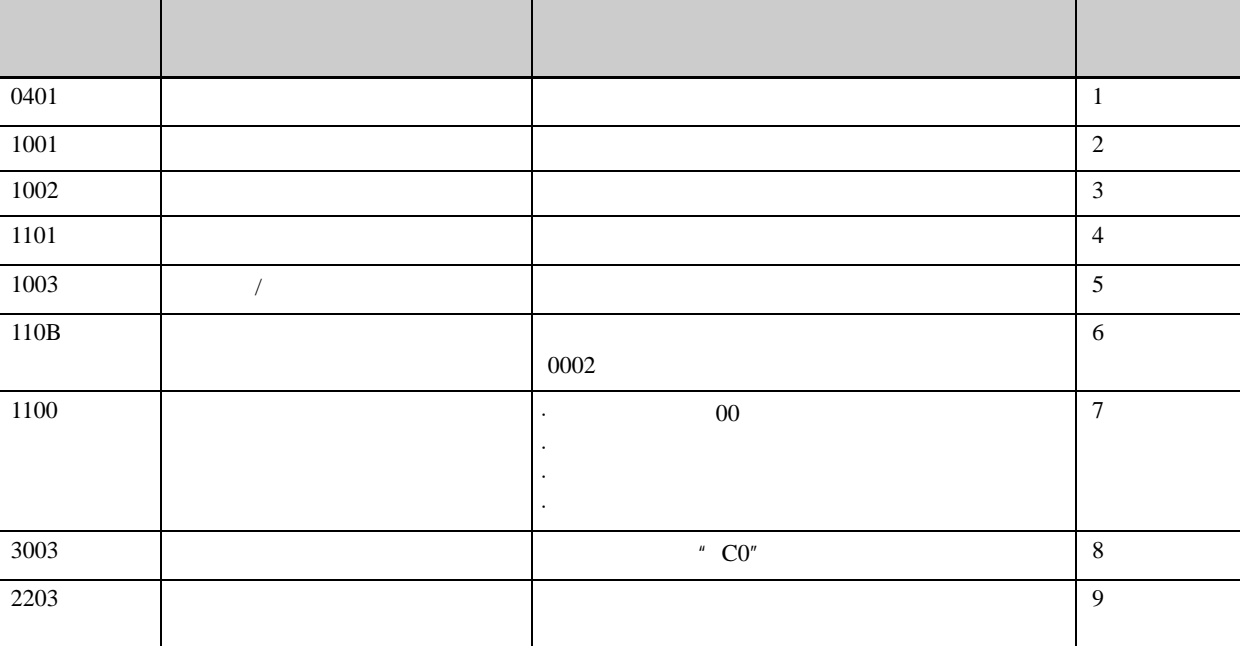

CompoWay/F

3.1 变量区 (数据范围)列表 [.............................................. 36](#page-51-0)

### <span id="page-51-0"></span> $3.1$ п

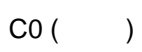

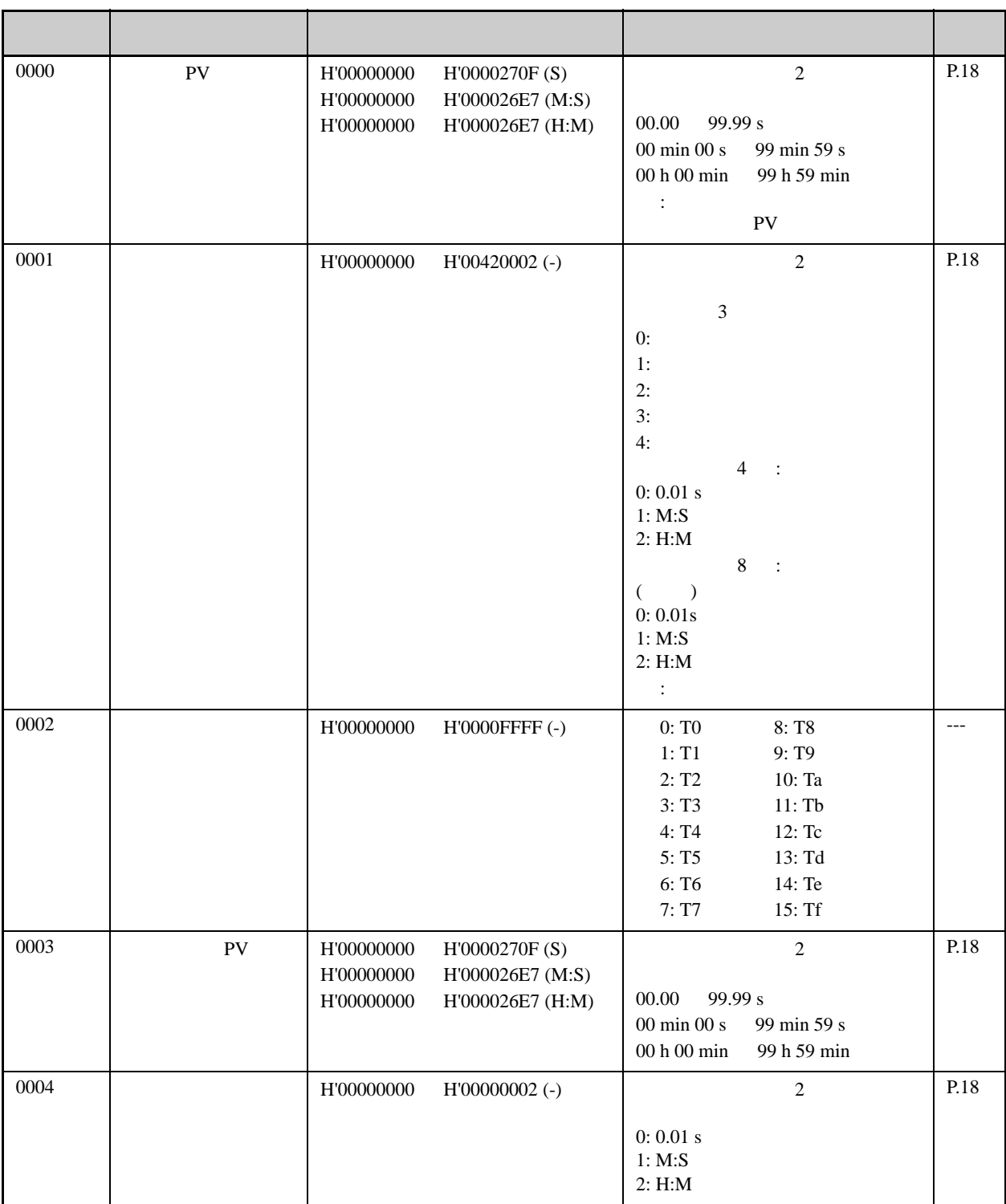

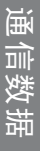

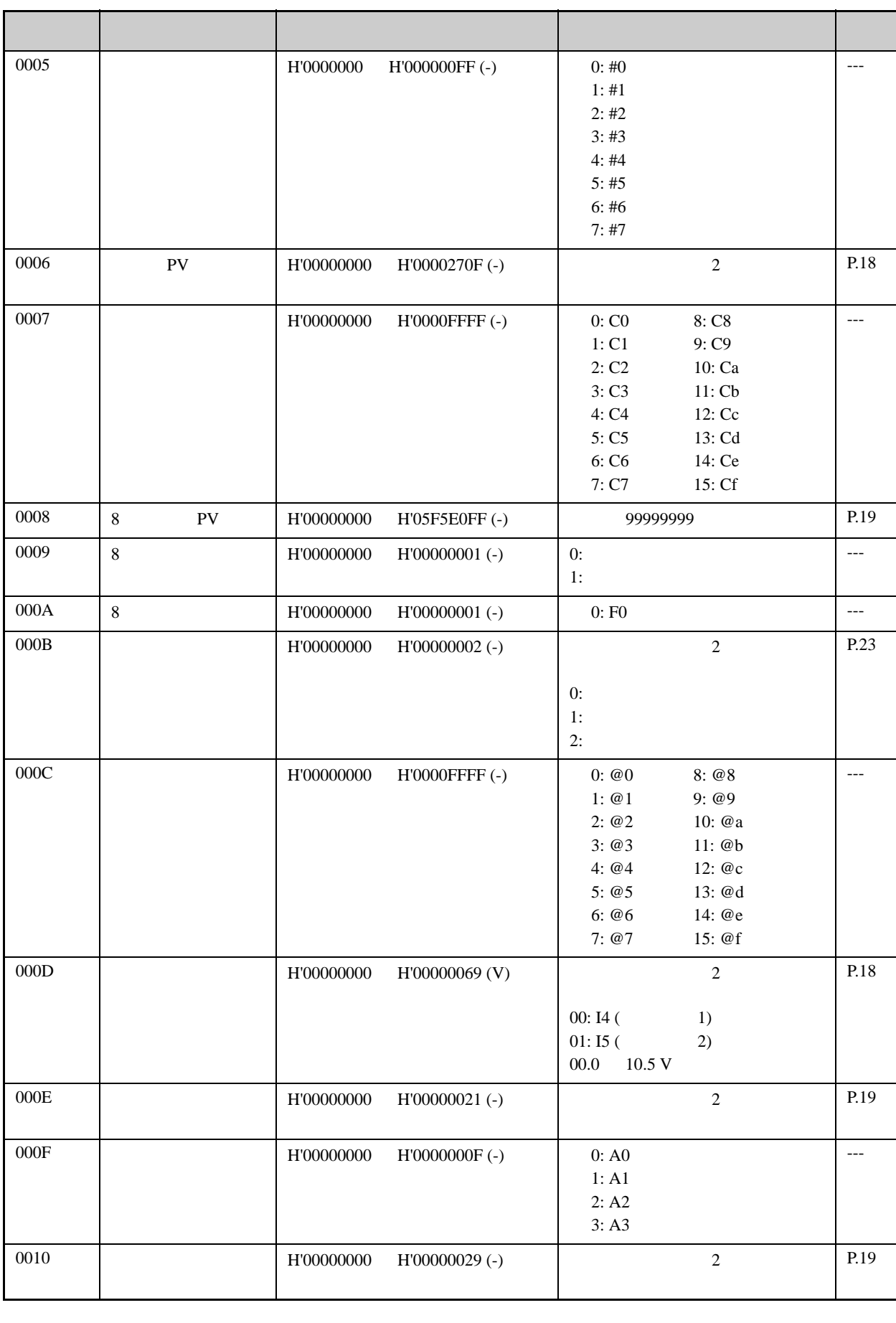

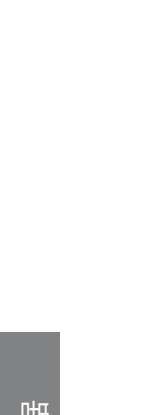

通信数#

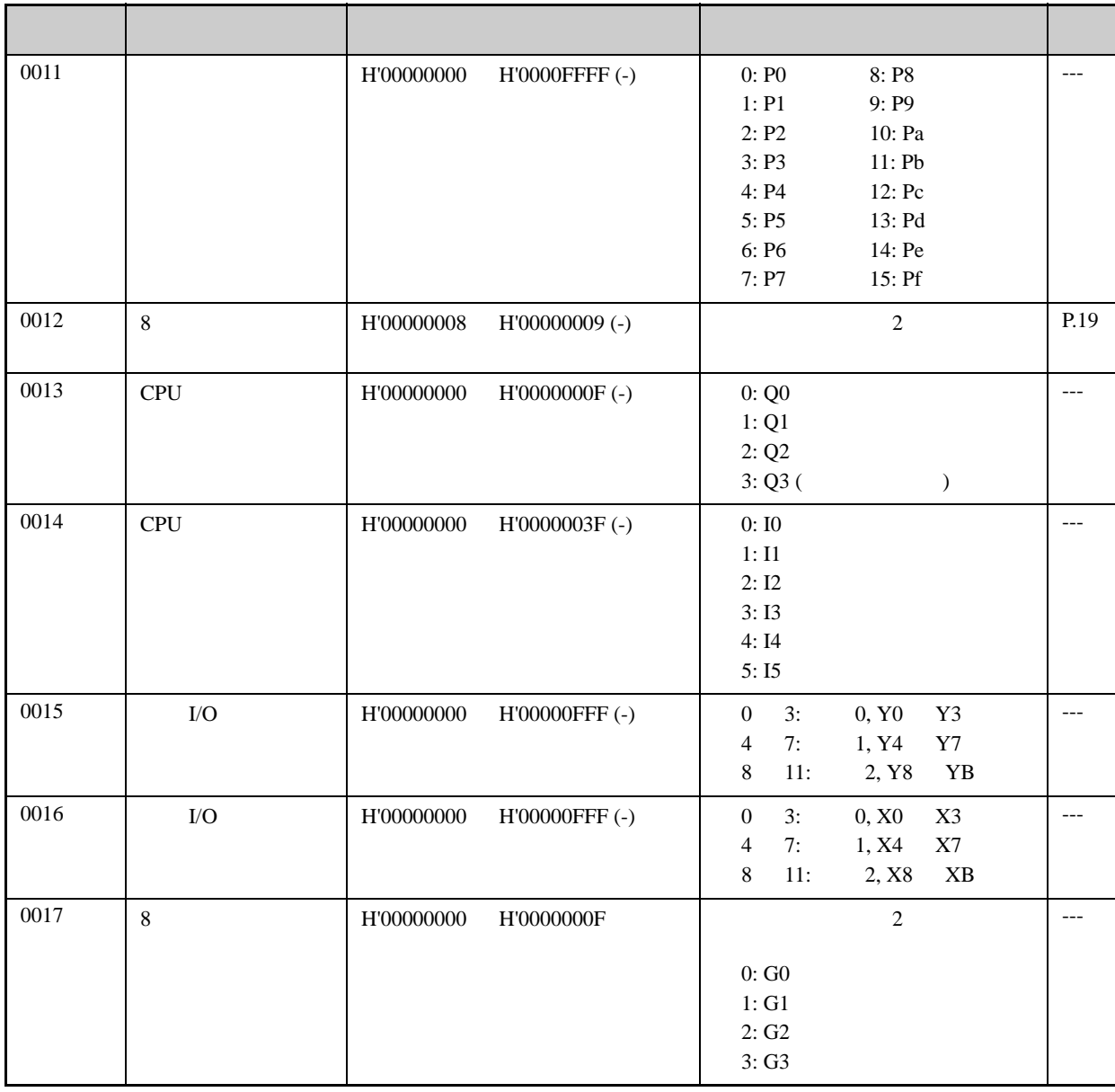

C<sub>1</sub>

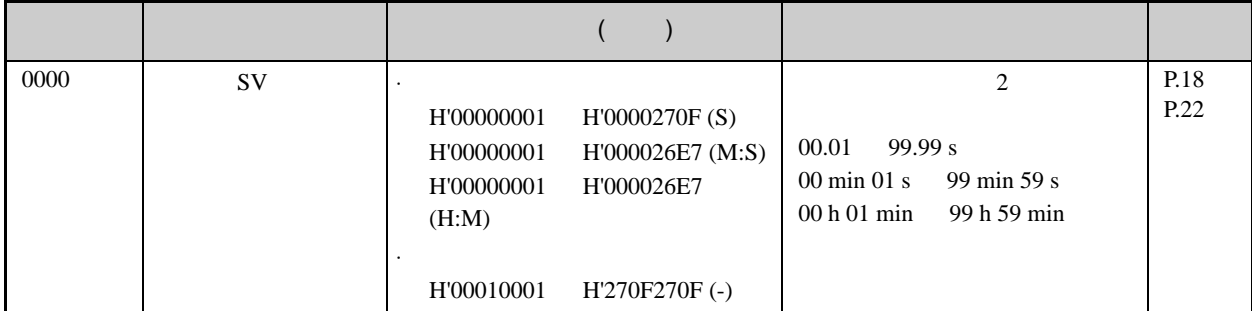

H M 26E7

:  $\mathbb{M} \times$ 

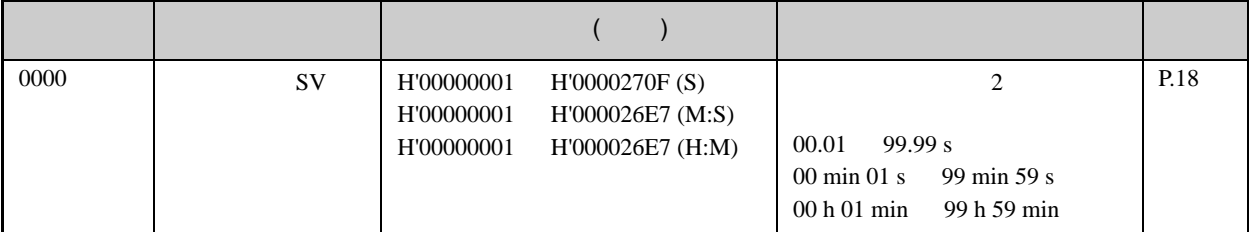

◆变量类型 C3

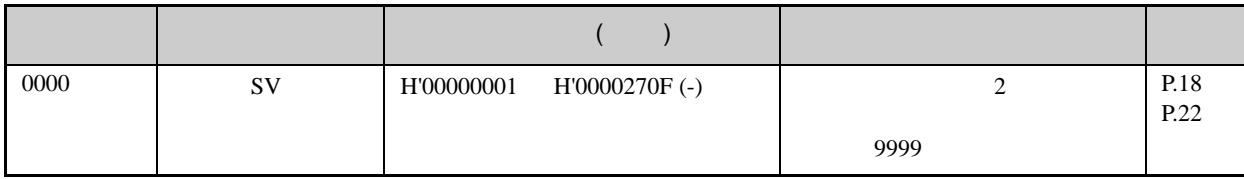

 $C<sub>4</sub>$ 

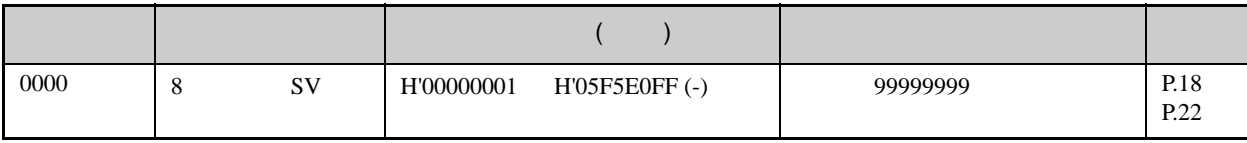

◆变量类型 C5

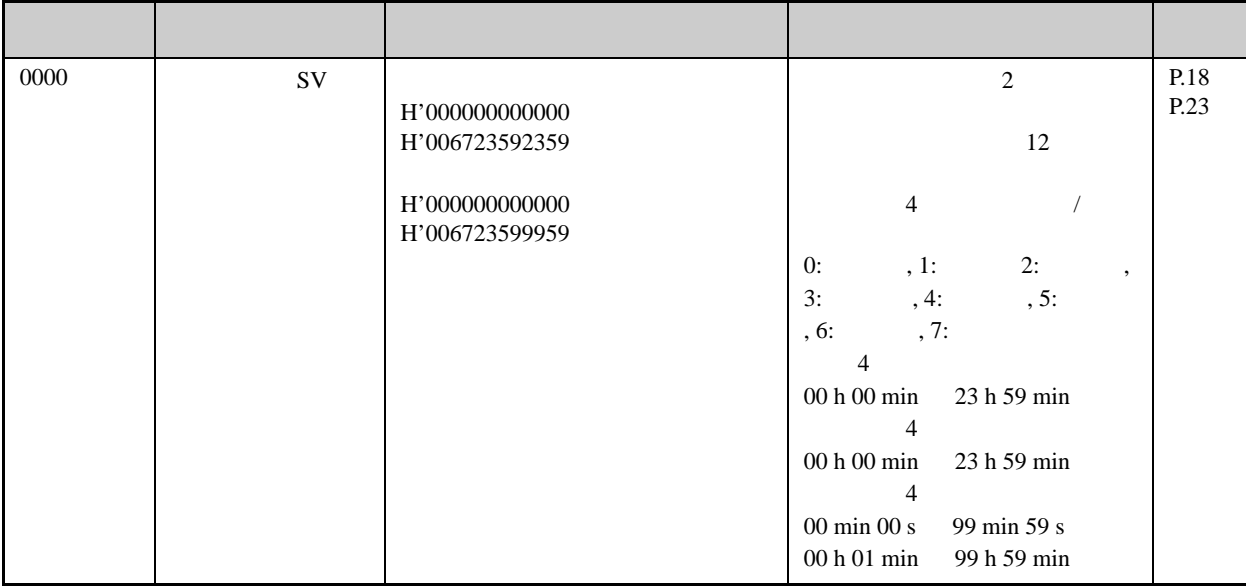

### ◆变量类型 C6

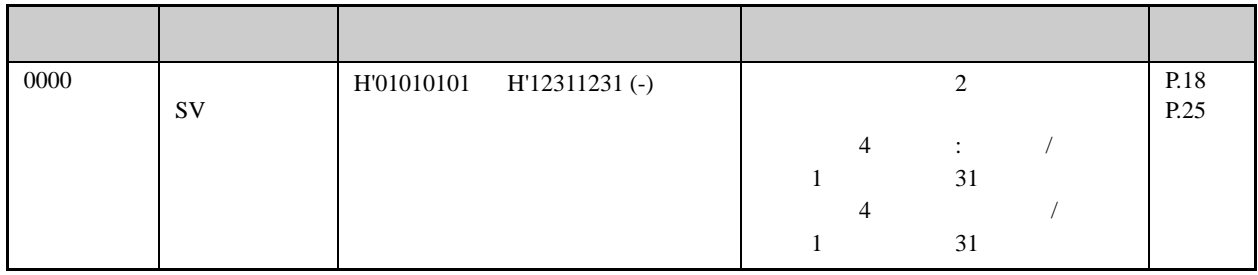

C7

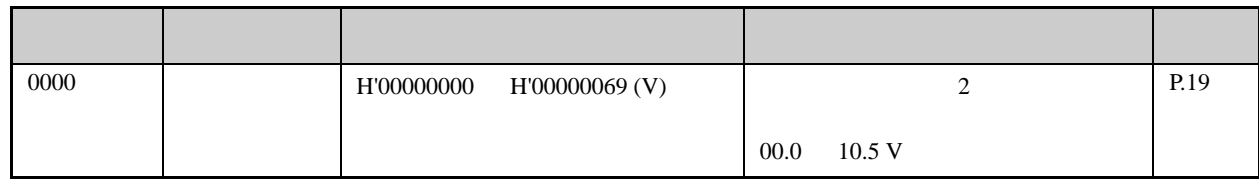

◆变量类型 C8

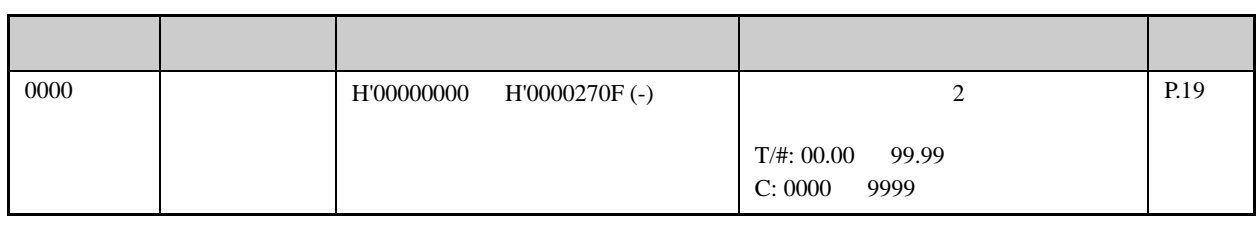

◆变量类型 C9

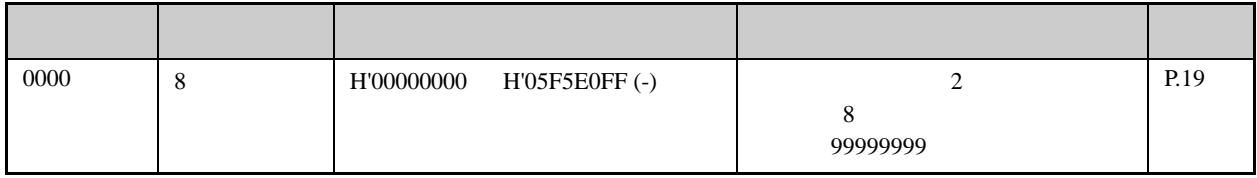

 $CA$ 

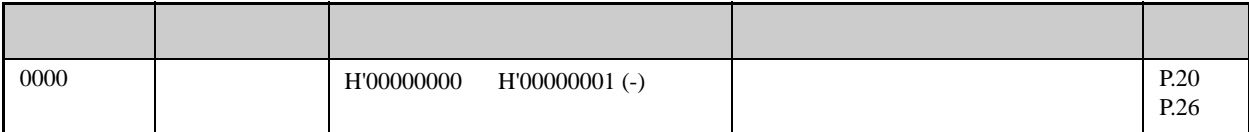

 $CB$ 

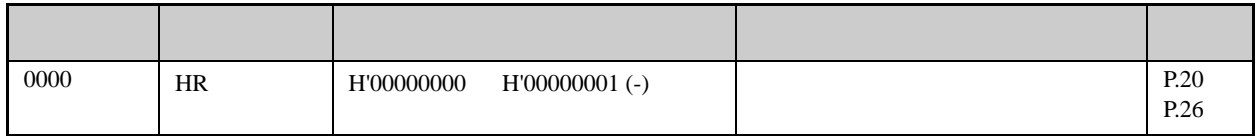

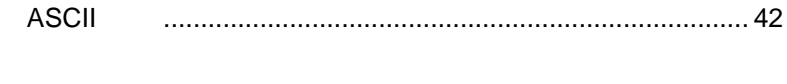

## <span id="page-57-0"></span>**ASCII**

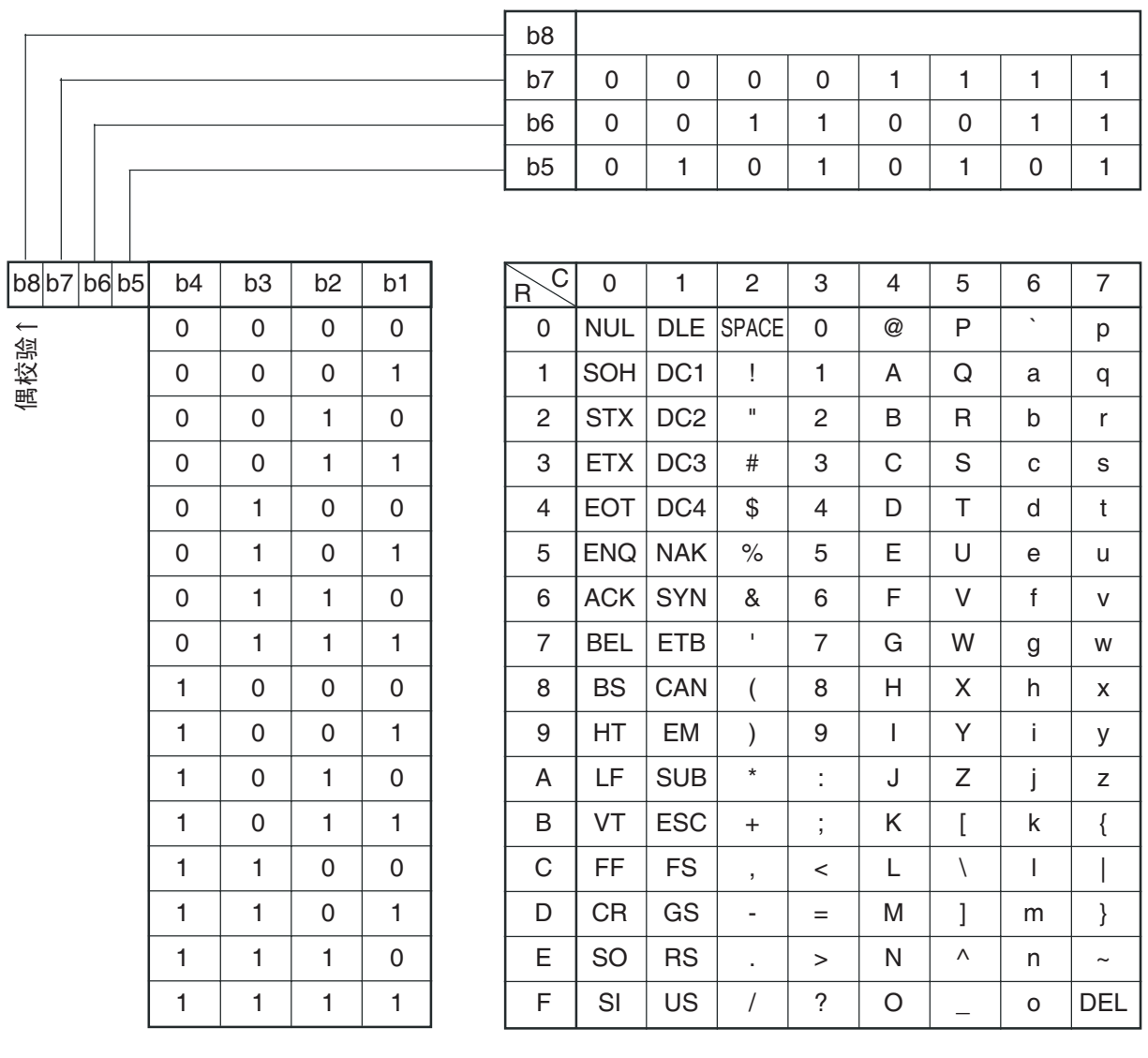